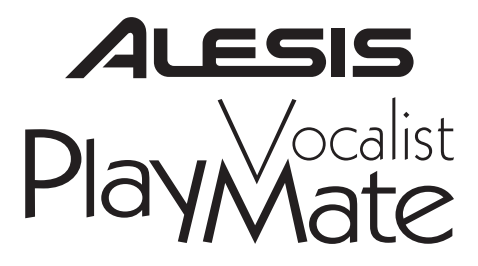

### **Quick Start Owner's Manual**

#### *Box Contents:*

 Playmate Vocalist CD Player Quick Start Owner's Manual Power Cord

## **Manual de inicio rápido del usuario (Español)**

#### *Contenido de la caja:*

Reproductor de CD Playmate Vocalist Manual de inicio rápido del usuario Cable de alimentación

### **Guide d'utilisation simplifié (Français)**

#### *Contenu de la boîte :*

Lecteur de disque compact Playmate Vocalist Guide d'utilisation simplifié Câble d'alimentation

### **Schnellbedienungsanleitung (Deutsch)**

#### *Inhalt der Verpackung:*

Playmate Vocalist CD-Spieler Schnellbedienungsanleitung Netzkabel

## **Manuale rapido di utilizzazione (Italiano)**

#### *Contenuto della Confezione:*

Lettore CD Playmate Vocalist Manuale rapido di utilizzazione Cavo di alimentazione

This page intentionally left blank.

Download from Www.Somanuals.com. All Manuals Search And Download.

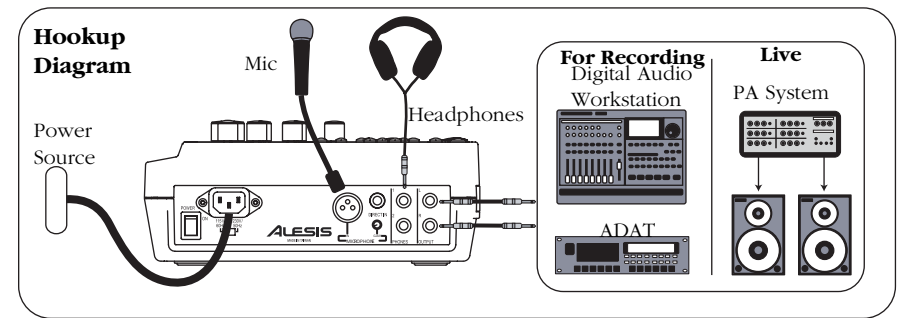

#### **Quick Setup**

- 1. Make sure all items listed on the front of this guide are in the Playmate Vocalist's box.
- 2. Read the Important Safety Instructions.
- 3. Study the Hookup Diagram above. Refer to the next section for details on which cables to use.
- 4. Make sure all devices and instruments are turned off and all gain knobs set to zero.
- 5. Connect your microphone to either the XLR input or the 1/4" direct input located on the rear of the Playmate Vocalist.

*Note:* The Playmate Vocalist does not provide phantom power. Do not attempt to use microphones that require external phantom power.

- 6.Connect your headphones to one of the PHONES jacks. You may connect two sets of headphones.
- 7. To output the signal to a PA amplifier, mixer or other<br>equipment, connect the Playmate<br>Vocalist's Left and Right OUTPUT<br>jacks to the inputs of the device<br>using  $1/4$ " TRS plugs. To connect<br>to your stereo, you will need
- 8.Turn on the Playmate Vocalist first, followed by the other equipment. Be sure to turn on any amplifiers last to avoid any sudden "pops" that could damage speakers.
- 9. When finished, turn off any external amplifiers first—<br>before turning off or disconnecting the Playmate Vocalist—to prevent damage<br>Vocalist—to prevent damage<br>to external speakers.
- 10. Go to http://www.alesis.com to register the Playmate Vocalist.

#### **Rear-Panel Features and Connection Details**

- 1. *POWER* – Turns the unit on and off. Always use this button to turn off the unit before removing the power cord.
- 2.*IEC Power Plug Connector –*<br>Plug in the power cord that came. with the unit here.
- 3. *Voltage Switch* Adjusts the voltage from 115V/60Hz (American) to 230V/50Hz (European). It's important that this is set to the correct voltage; otherwise, you could damage the Playmate Vocalist.
- 4.*MICROPHONE Input* – an XLR input that accepts any microphone with an XLR plug.
- 5. **DIRECT IN Input** a 1/4"<br>instrument input. This input<br>bypasses the Playmate Vocalist's<br>effects section and works well for adding your synthesizer or other instrument into the mix.
- 6.*Gain Knob* – controls the gain of the MICROPHONE input. Turn this knob up until you achieve a loud, clear sound. Turn it down if you<br>experience distortion, feedback, clipping or excessive hiss.

*NOTE:* The Gain knob only works with the MICROPHONE input; it does not affect the DIRECT IN input.

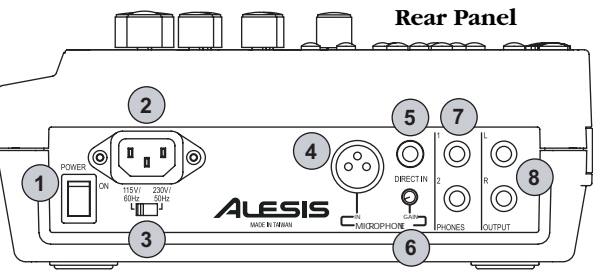

- 7. *PHONES* stereo 1/4" **Top of the Playmate Vocalist**  unbalanced jacks for connecting two sets of headphones.
- 8. *L and R OUTPUTS* – 1/4" TRS stereo output for routing the left and right signals to a device such as a mixer or amplifier.

## **Features of the Playmate Vocalist** 1. **Display** – Shows the current

- 1.track and effect program, CD<br>time and various other settings.<br>Refer to the "Features of the Display" section for details.
- 2.*Play/Pause Button* – Plays the CD. If you press this button while a CD is playing, it will be paused until you press Play/Pause again.
- 3. *Stop Button* Stops a playing CD.
- 4.*Skip Previous Button* – Skips to the beginning of the current track, or skips to the previous track on the CD.
- 5. *Skip Next Button* Skips to the beginning of the next song on the CD.
- 6. *Scan Forward Button* – Scans forward through the current song. Hold down this button to continue scanning.
- 7. *Scan Back Button* Scans backward through the current song. Hold down this button to continue scanning.
- 8. *PITCH Knob* – Controls the tuning of the CD audio. When you turn this knob, both the pitch and the speed of the audio are affected. You may adjust the pitch by as much as plus or minus 8%.
- 9. **SPEED Knob** Adjusts the speed, or tempo, of the CD audio without affecting its pitch. You may decrease the tempo by as much as 50% and increase it as much as 150%.
- 10. **TRANSPOSE Knob** Changes the *TRANSPOSE Key of the CD audio in half-step* intervals, a maximum of seven half-steps up or down, without affecting the speed of the audio.

The TRANSPOSE knob does not affect the audio's tuning either. For example, let's say you tune the audio to 5% sharp using the PITCH knob. If you then transpose the PITCH knob. If you then transpose the audio up four half-steps plus 5% sharp.

**879**۳ **6**ESIS **110**8802 Q **5**₽ **M**■88.88.88■(58.)(58 **418** 18 **17**F **2211**ыì **2 <sup>20</sup> <sup>21</sup> 16191213**PlayMate **1415**

*TIP:* We recommend that you transpose a song to the appropriate key first, and then adjust the speed, followed by the pitch. That way you can tune the music to your voice or instrument first, adjust the tempo without affecting that tuning, and then make minor pitch adjustments if necessary.

- 11. *VOLUME Knob* Controls the master output volume of the Vocalist Playmate.
- 12. *BALANCE Knob* Controls the ratio of the volume of the inputted vocal (along with the selected effect) versus the volume of the CD audio. Turn this knob all the way to the right and the main outputs will contain 100% CD audio. Turn it all the way to the left and the outputs will contain 100% vocal. When the knob is in the center position, the vocals and CD audio will be mixed evenly at 50% each.
- 13. *EFFECT Knob* Turn this 16 position knob to select an effect program from the Playmate Vocalist's digital vocal processor.

When you turn on the unit, you<br>automatically have access to the 16 effects in Bank A. To access Bank B, press and hold the SET button and hit the ON/OFF button. The sixteen positions of the EFFECT knob will then be mapped to Programs  $17 - 32$ .

Bank A contains traditional effects such as reverbs and delays. Bank B offers some inventive reverbs, echoes, pitch shifters, distortions

and special effects. See the Effect Quick Reference for descriptions. of all the effects.

14. *EFFECT MIX Knob* – Controls the wet/dry mix of the selected effect from 0% to 100%. Turn the EFFECT MIX knob to the right to EFFECT MIX knob to the right to increase the amount of effect in the signal. Turn the knob to the left to decrease the amount.

The Display will show the percentage of the wet/dry mix as you turn the EFFECT MIX knob.

- 15. *VOCAL CANCEL Button* eliminates the lead vocal track from the CD. As you press this button, you'll rotate through Type 1, Type 2, Type 3 and Off vocal cancellation types. Depending on the specific CD, you may find any one of the three types to be most effective.
- 16. *OPEN/CLOSE Button* Opens and closes the CD tray.
- 17. *REPEAT Button* Press this button repeatedly to cycle through the four Repeat options:

**• Track** – Plays a track and then stops.

**• Track Repeat** – Plays a track and then plays it again, over and over.

**• Disc** – Plays the disc and then stops.

**• Disc Repeat** – Plays the disc and then plays it again, over and over.

18. *TIME DISPLAY Button* – Press this button repeatedly to cycle through the four Time Display options.

**•** In **Total** mode, the Display shows the time elapsed on the CD.

**•** In **Total Remain** mode, the Display shows the time remaining until the end of the CD.

**•** In **Single** mode, the Display shows the time elapsed in the current track.

**•** In **Single Remain** mode, the Display shows the time remaining in the current track.

#### **Looping Features**

Topics 19 – 22 cover the Playmate Vocalist's looping features. These work together to allow you to define a section of CD audio that you would like to repeat<br>indefinitely. The Playmate Vocalist<br>makes looping easy: simply tell it the locations on the CD at which you want the loop to begin and end, enable the loop, and then sing or play along.

See "Creating a Loop" for more information.

19. *START Button* – This button has two functions: setting the Loop Start. To set the Loop Start, hold down the SET button and press START.<br>To jump to the Loop Start, simply press START.

When you first insert a CD, the Loop Start is automatically set to the beginning of the disc (0:00:00).

20. *END Button* – This button also serves two functions: setting the Loop End point and jumping to the Loop End, hold down the SET button and press END. To jump to the Loop Start, just press END.

When you first insert a CD, the Loop Start is automatically set to the end of the disc.

21. *SET Button* – Used in conjunction with the START and END buttons with the START and END buttons to set the Loop Start and Loop End.

> You can also use the SET button in conjunction with the  $ON/OFF$ button to access Bank B of the effects processor (press ON/OFF while holding down SET).

22. *ON/OFF Button* – Enables and playing when you hit ON/OFF, the CD will continue playing through the end of the loop instead of returning to the Loop Start.

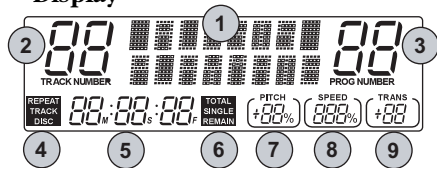

#### **Features of the Display**

1. *Screen* – When you turn the unit on, the screen reads "Alesis Playmate" for a few seconds. It also does the following:

> **•** During normal playing mode, the screen displays the currently selected effect program.

> **•** When you turn the EFFECT MIX knob, the screen shows the current effect level. This level remains on the screen for a few seconds after you stop turning the knob.

**•** When you press the VOCAL CANCEL button, the screen Vocal Cancel mode is on or off.

- 2. *TRACK NUMBER Indicator* – Shows the number of the currently selected track.
- 3. *PROG NUMBER Indicator* Shows the number of the currently selected effect program.
- 4.*REPEAT Indicator* – Displays the current Repeat mode:

**• Track** – Plays a track and then stops.

**• Track Repeat** – Plays a track and then plays it again, over and over.

**• Disc** – Plays the disc and then stops.

**• Disc Repeat** – Plays the disc and then plays it again, over and over.

- 5. *Time Display* Shows the current playing time.
- 6. *Time Display Indicator* – Indicates which of the four Time Display modes is current: Total, Total Remain, Single or Single Remain.
- 7. *PITCH Indicator* Shows the current setting of the PITCH knob.
- 8. *SPEED Indicator* – Shows the current setting of the SPEED knob.
- 9. *TRANS Indicator* Shows the current setting of the TRANSPOSE knob.

#### **Creating a Loop**

- 1.Insert a CD and press Play.
- 2.Use the Skip button to move to<br>the track where you would like to<br>create the loop.
- 3. Listen to the track and make note of the point at which you would like the loop to begin.
- 4. Use the Scan button to reach a point a few moments before the place you want the loop to start.<br>You may allow the CD to continue playing, or you may pause it to<br>give yourself preparation time.
- 5. Press and hold down the SET Button.
- 6.If you paused the CD, hit PLAY/PAUSE to continue playing. As soon as the CD reaches the point at which you want the loop<br>to begin, hit the START button<br>while holding the SET button. The Loop Start is now set. You may now return to the Loop Start at any time by pressing START.
- 7. Allow the CD to continue to play, or use the Scan button to move to a point a few moments before the point at which you want the loop to end.
- 8. Press and hold down the SET button.
- 9. When the CD reaches the point at which you want the loop to end, hit the END button while holding down the SET button. The Loop End is now set. You may return to the Loop End at any time by pressing END.
- 10. Enable the loop by pressing the ON/OFF button. The Playmate Vocalist will jump to the Loop<br>Start while continuing to play.<br>Every time it reaches the Loop End,<br>it will jump back to the Loop Start.

To disable the loop, press the ON/OFF button again. it will jump back to the Loop Start.

If you skip to another track, the loop will be disabled. The loop start and end points will automa- tically change to coincide with the start and end points of the new track.

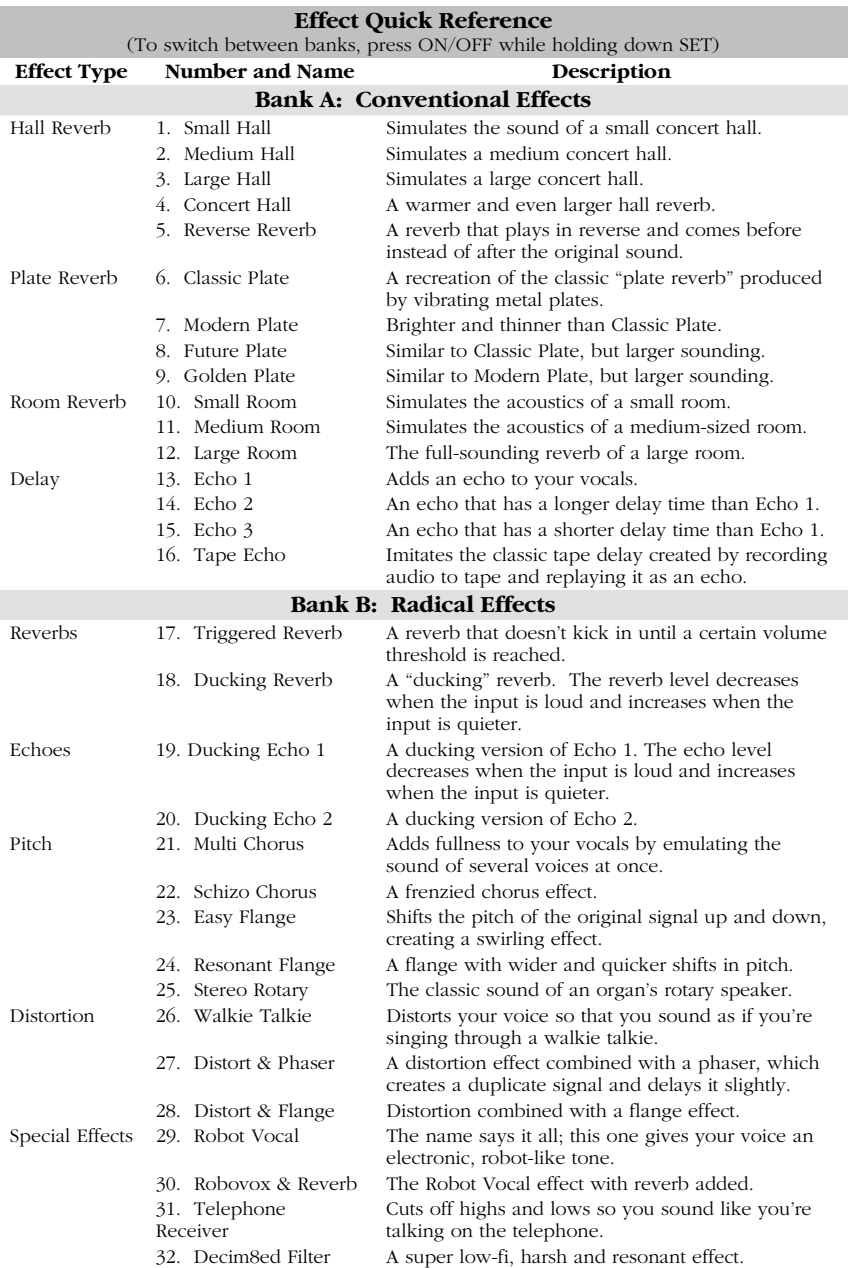

This page intentionally left blank.

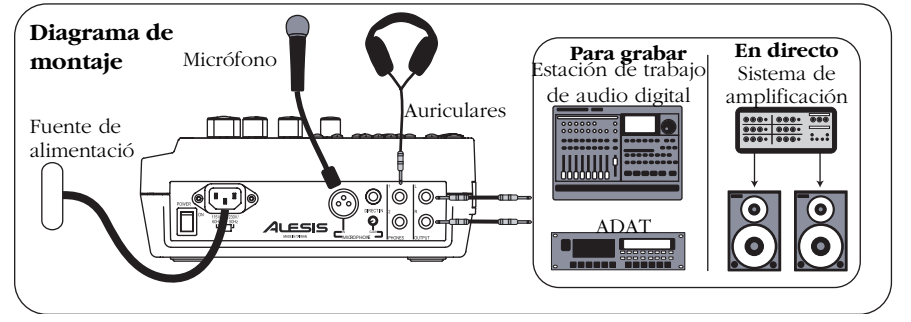

#### **Instalación rápida**

- 1. Asegúrese de que todos los artículos incluidos al inicio de este manual están incluidos en la caja del Playmate Vocalist.
- 2.Lea las importantes instrucciones de seguridad.
- 3. Estudie el diagrama de montaje que aparece más arriba. Consulte la próxima sección para ver detalles sobre los cables que deben ser utilizados.
- 4. Asegúrese de que todos los dispositivos e instrumentos están apagados y de que todos los controles de ganancia están en posición "cero".
- 5. Conecte su micrófono sea a la entrada de XLR o la entrada directa de 1/4" ubicada en la parte posterior del Playmate Vocalist.

*Nota:* El Playmate Vocalist no<br>proporciona potencia fantasma.<br>No intente usar micrófonos que<br>requieren potencia fantasma externa.

- 6. Conecte sus auriculares a uno de los jacks de PHONO. Puede conectar dos juegos de auriculares.
- 7. Para la salida de la señal al amplificador del sistema de amplificación, mezclador u otro equipo, conecte los jacks de salida de la derecha e izquierda del Playmate Vocalist a las entradas del dispositivo usando los enchufes de TRS de 1/4". Para conectar su estéreo, necesitará comprar convertidores de enchufes de 1/4" a RCA.
- 8.Encienda el Playmate<br>Vocalist primero, seguido<br>por los demás equipos.<br>Asegúrese de encender los<br>amplificadores en último<br>ruido súbito que puedan<br>ruido súbito que puedan<br>dañar sus altavoces.
- 9. Cuando termine, apague primero<br>cualquier amplificador externo —<br>antes de apagar o desconectar el<br>Playmate Vocalist— para evitar daños a los altavoces externos.
- 10. Visite http://www.alesis.com para registrar el Playmate Vocalist.

#### **Características del panel trasero y detalles de conexión**

- **POWER** Enciende y apaga la 1.*POWER* – Enciende y apaga la unidad. Use siempre este botón para apagar la unidad antes de sacar el cable de alimentación.
- 2. *Conector del enchufe de alimentación IEC* – Enchufe el cable de alimentación incluido en la caja con la unidad.
- 3. *Interruptor de voltaje* Ajusta el voltaje de 115V/60Hz (americano) a 230V/50Hz (europeo). Es importante que éste<br>esté ajustado al voltaje correcto;<br>sino, podría dañar el Playmate<br>Vocalist.
- 4. *Entrada de micrófono [MICROPHONE]* – Una entrada micrófono con una entrada XLR.
- 5. *Entrada directa [DIRECT IN]* Una entrada de instrumento de 1/4". Esta entrada se desvía la sección de efectos del Playmate Vocalist y funciona bien para agregar su sintetizador u otro instrumento a la mezcla. **Panel posterior**

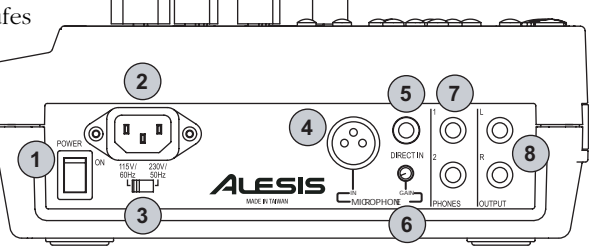

6. **Botón de ganancia** – Controla la **Parte superior del Playmate Vocalist** *ganancia de la entrada del* micrófono [MICROPHONE]. Gire este botón hacia arriba hasta que obtenga un sonido fuerte y claro.<br>Apáguelo si experimenta<br>distorsión, retroalimentación, clipping o un siseo excesivo.

*NOTA:* El botón de ganancia funciona solamente con la entrada de micrófono; no afecta a la entrada directa [DIRECT IN].

- 7. *PHONES* Jacks no balanceados de 1/4" para conectar dos pares de auriculares.
- 8.**Salidas derecha e izquierda [L y R OUTPUTS]** – Salida de estéreo TRS de 1/4" para dirigir las señales de la derecha y de la izquierda hacia un dispositivo como un mezclador o un amplificador.

#### **Características del Playmate Vocalist**

- 1.*Pantalla* – Muestra el programa<br>de pista y efecto actual, el tiempo<br>del CD y otros ajustes. Consulte la<br>sección de «Características de la pantalla» para más detalles.
- 2.*Botones [Play/Pause]* – Reproducen el CD. Si pulsa este botón mientras reproduce un CD, estará pausado hasta que pulse el botón [Play/Pause] de nuevo.
- 3. *Botón [Stop]* Detiene un CD que está sonando.
- 4.*Botón [Skip previous]* – Salta al comienzo de la pista actual o salta a la pista anterior del CD.
- 5. *Botón [Skip Next]* Salta al comienzo de la canción siguiente en el CD.
- 6. *Botón [Scan Forward]* – Escanea hacia adelante a través de la pista<br>actual. Mantenga este botón<br>pulsado para continuar<br>escaneando.
- 7. *Botón [Scan Back]* Escanea hacia atrás a través de la pista actual. Mantenga este botón pulsado para continuar escaneando.
- 8. *Botón [PITCH]* – Controla el afinado del audio del CD. Cuando gira este botón, afecta tanto al<br>pitch como a la velocidad de<br>audio. Puede ajustar el pitch hasta<br>+8% ó -8%.

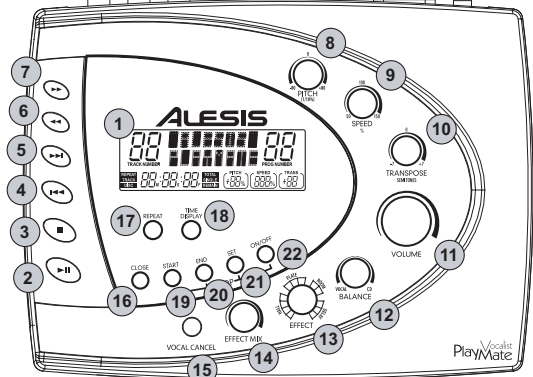

- 9. *Botón [SPEED]* Ajusta la velocidad o el tempo de audio del CD sin afectar su pitch. Puede disminuir el tempo hasta un 50% y aumentarlo hasta un 150%.
- 10. *Botón [TRANSPOSE]* Cambia la clave del audio de CD en intervalos de medio paso y un máximo de siete medios pasos hacia arriba o abajo, sin afectar a la velocidad del audio.

El botón [TRANPOSE] tampoco afecta al afinado del audio. Por ejemplo, digamos que afina el audio a un 5% sharp (sostenido) usando el botón de [PITCH]. Si luego transporta el audio hacia arriba cuatro medios pasos, será entonces cuatro medios pasos más el 5% sostenido.

*CONSEJO:* Le recomendamos que transporte una canción a la clave correspondiente primero y luego ajuste la velocidad, seguida por el pitch. De esa forma podrá primero afinar la música a su voz o instrumento, ajustar el tempo sin que afecte a esa afinación y luego hacer ajustes pequeños de pitch si es necesario.

- 11. *Botón de VOLUMEN* Controla el volumen de salida principal del Vocalist Playmate.
- 12. *Botón de BALANCE* Controla el ratio del volumen del vocal de entrada (junto con el efecto seleccionado) versus el volumen del audio del CD. Gire este botón totalmente a la derecha y las<br>salidas principales contendrán el 100% del audio de CD. Gírelo totalmente a la izquierda y las

salidas contendrán vocales de 100%. Cuando el botón está en la posición central, las vocales y el audio del CD serán mezclados de manera uniforme al 50% cada uno.

13. *Botón [EFFECT]* – Gire este botón de 16 posiciones para seleccionar un programa de efectos del procesador de vocal digital de Playmate Vocalist.

Cuando encienda la unidad, tendrá acceso a los 16 efectos automáticamente en el Banco A. Para acceder al Banco B, pulse y mantenga pulsado el botón SET y<br>pulse el botón ON/OFF. Las<br>dieciséis posiciones del botón<br>EFFECT serán entonces encaminadas a los Programas 17 a 32.

El Banco A contiene efectos tradicionales como las reverberaciones y retrasos. El Banco B ofrece algunas reverberaciones, ecos, conmutadores de pitch, distorsiones y efectos especiales innovadores. Consulte la «Referencia rápida de efectos» para ver descripciones de todos los efectos.

14. *Botón [EFFECT MIX]* – Controla la mezcla wet/dry del efecto seleccionado de 0% a 100%. Gire seleccionado de 0% a 100%. Gire el botón EFFECT MIX a la derecha para aumentar la cantidad de efecto de la señal. Gire el botón a la izquierda para disminuir la cantidad.

> La pantalla le mostrará el porcentaje de la mezcla wet/dry mientras gira el botón EFFECT MIX.

- 15. *Botón [VOCAL CANCEL]* del CD. Mientras pulse este botón,<br>cambiará entre los tipos de<br>cancelaciones de voz: tipo 1, tipo<br>2, tipo 3 y off (apagado).<br>Dependiendo del CD específico,<br>encontrará que cualquiera de los<br>tres tipos es muy efectivo.
- 16. *Botón OPEN/CLOSE* Abre y cierra la bandeja de CD.
- 17. *Botón REPEAT*  Pulse este botón varias veces para visualizar las cuatro opciones de repetición:

• Track (pista) – Reproduce<br>una pista y después se detiene.

**•** Track Repeat (repetición de pista) – Reproduce una pista y la vuelve a reproducir sin parar.

**•** Disc (disco) – Reproduce una pista y después para.

**•** Disc Repeat (repetición del disco) – Reproduce una pista y la vuelve a reproducir sin parar.

18. *Botón TIME DISPLAY* – Presione este botón varias veces para ver las cuatro opciones de visualización del tiempo:

> **•** En el modo Total, la pantalla muestra el tiempo transcurrido en el CD.

**•** En el modo de Total Remain, la pantalla muestra el tiempo restante hasta el final del CD.

**•** En el modo Single, la pantalla muestra el tiempo transcurrido en la pista actual.

**•** En el modo Single Remain, la pantalla muestra el tiempo permaneciente en la pista actual.

#### **Características de Looping**

Los temas 19 a 22 tratan las características de looping del<br>Playmate Vocalist. Estos funcionan<br>juntos para permitirle definir una<br>sección del audio de CD que<br>desa repetir sin parar. El<br>Playmate Vocalist hace el looping<br>fácil: simplemente, muéstrele la ubicaciones en el CD donde desea que empiece y termine el loop y, comience el loop; luego, cante o toque junto con el CD.

Remítase a «Cómo crear un loop» para más información.

19. *Botón START* – Este botón tiene dos funciones: ajustar el comienzo del loop, mantenga pulsado el botón Dop, mantenga pulsado el botón SET y pulse START. Para saltar al comienzo del loop, simplemente pulse START.

Cuando inserte un CD por primera vez, el comienzo del loop estará ajustado automáticamente al comienzo del disco (0:00:00).

20. *Botón END* – Este botón también tiene dos funciones: ajustar el punto final del loop y saltar al punto final del loop. Para ajustar

el final del loop, mantenga pulsado el botón SET y pulse END. Para saltar al comienzo del loop, simplemente pulse END.

Cuando inserte un CD por primera vez, el comienzo del loop estará ajustado automáticamente al final del disco.

21. **Botón SET** – Utilizado junto con *Botones START y END para ajustar el comienzo y el final del loop.* 

> Puede también usar el botón SET junto con el botón ON/OFF para acceder el Banco B del procesador de efectos (pulse OFF/ON mientras mantiene pulsado el botón SET).

22. **Botón ON/OFF** – Enciende y *Botón ON/OFF* – Enciende y apaga el loop. Si el loop está tocando mientras presiona ON/OFF, el CD continuará sonando hasta el final del loop en vez de volver al comienzo def loop.

#### **Pantalla**

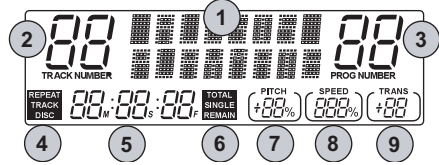

#### **Características de la pantalla**

- 1. **Pantalla** – Cuando enciende la unidad, la pantalla muestra «Alesis Playmate» durante algunos segundos. También hace lo siguiente:
	- Durante el modo de reproducción normal, la<br>pantalla visualiza el programa de efectos seleccionado actualmente.

**•** Cuando gira el botón EFFECT MIX, la pantalla muestra en nivel de efecto actual. Este nivel permanece en la pantalla durante algunos segundos después de que se detenga girando el botón.

• Cuando pulsa el botón<br>[VOCAL CANCEL], la pantalla indica brevemente si el modo Vocal Cancel está encendido o apagado.

- 2. *Indicador de número de la pista [TRACK NUMBER]* – Muestra el número de la pista seleccionada actualmente.
- 3. *Indicador de número del Muestra el número del programa seleccionado actualmente.*
- 4. *Indicador de repetición [REPEAT]* – Visualiza el modo de repetición actual:

**•** Track (pista) – Reproduce una pista y después se detiene.

**•** Track Repeat (repetición de pista) – Reproduce una pista y la vuelve a reproducir sin parar.

**•** Disc (disco) – Reproduce una pista y después para.

**•** Disc Repeat (repetición del disco) – eproduce una pista y la vuelve a reproducir sin parar.

- 5. *Visualización de tiempo* Muestra el tiempo de reproducción actual.
- 6. *Indicador de visualización del tiempo* – Indica cual de los cuatro modos de la visualización de tiempo se está mostrando en ese momento: total, total remain, single o single remain.
- 7. *Indicador del PITCH* Muestra el ajuste actual del botón del PITCH.
- 8. *Indicador de velocidad* – Muestra el ajuste actual del botón<br>de la velocidad.
- 9. *Indicador del TRANS* Muestra el ajuste actual del botón de transporte [TRANSPOSE].

#### **Cómo crear un Loop**

- 1.Inserte un CD y pulse PLAY.
- 2.Use el botón [Skip] (saltar) para saltar a la pista donde desea crear el loop.
- 3. Escuche la pista y tome nota del punto donde desearía empezar el loop.
- 4.Use el botón [Scan] para alcanzar<br>un punto algunos momentos antes<br>del punto en el cual desea que<br>empiece el loop. Puede dejar que<br>el CD continúe sonando o puede<br>detenerlo para darse tiempo para prepararse.
- 5. Pulse y mantenga pulsado el botón SET.
- 6. Si ha detenido el CD, pulse PLAY/PAUSE para que continúe sonando. En cuanto el CD alcance el punto en el cual usted desea<br>que empiece el loop, pulse el<br>botón START mientras mantiene pulsado el botón SET. Ya está ajustado el comienzo del loop. Puede volver al comienzo del loop cuando desee, simplemente pulse START.
- 7. Deje que el CD siga sonando o use el botón [Scan] para desplazarse a un punto anterior al punto en el cual desea que termine el loop.
- 8.Pulse y mantenga pulsado el botón SET.
- 9. Cuando el CD alcance el punto en<br>el cual desea que termine el loop,<br>pulse el botón END mientras<br>mantiene pulsado el botón SET.<br>Ya está ajustado el final del loop.<br>Puede volver al final del loop<br>cuando desee, simplemente END.
- 10. Active el loop pulsando el botón ON/OFF. El Playmate Vocalist saltará al comienzo del loop mientras sigue sonando. Cada vez que alcance el final del loop, volverá a saltar al comienzo del loop.

Para activar el loop, pulse el botón ON/OFF de nuevo.

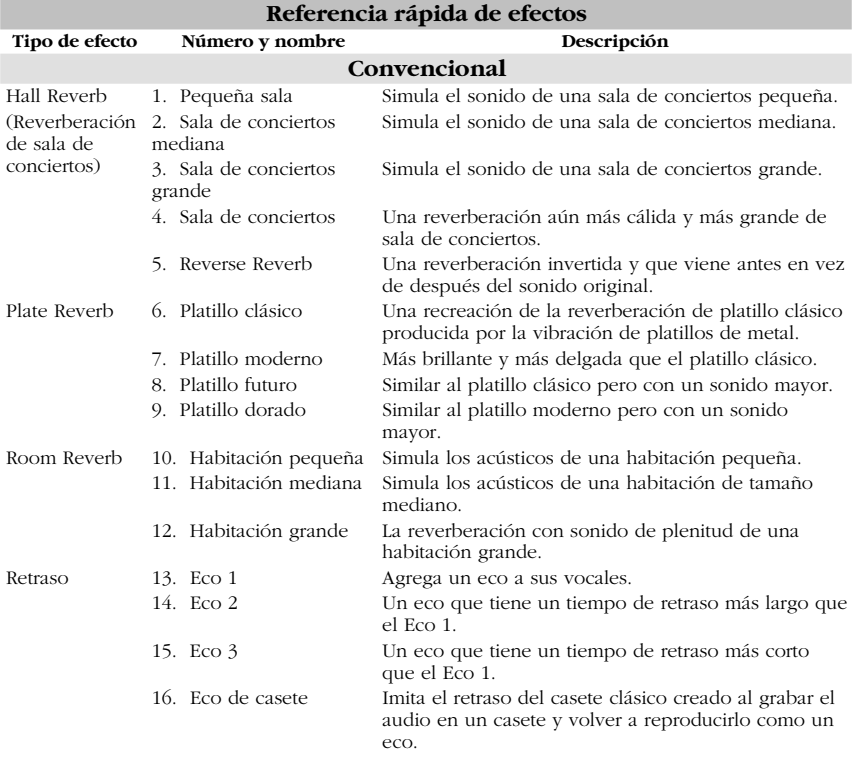

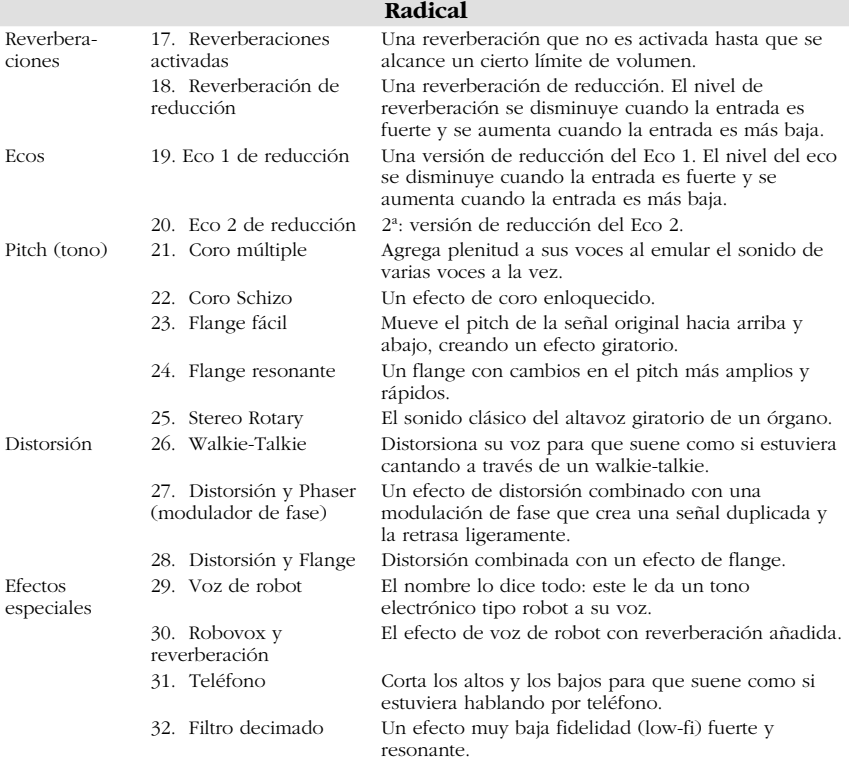

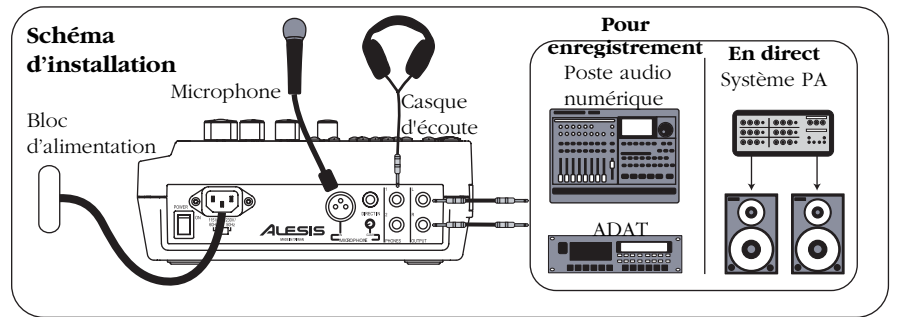

#### **Guide d'installation rapide**

- 1.Assurez-vous que tous les articles<br>énumérés sur la page couverture<br>de ce guide sont inclus dans la<br>boîte.
- 2. Veuillez lire les consignes de sécurité.
- 3. Examiner le schéma d'installation ci-dessus. Veuillez vous référez à la section suivante pour plus d'information concernant les câbles à utiliser.
- 4.Assurez-vous que tous les appareils sont hors tension et que tous les boutons de gain sont réglés à zéro.
- 5. Vous pouvez brancher votre<br>microphone à l'entrée XLR ou à l'entrée directe de ¼ po située à<br>l'arrière du Playmate Vocalist.

*Note:* Le Playmate Vocalist n'offre pas de l'alimentation fantôme.<br>Veuillez ne pas essayer d'utiliser<br>des microphones qui nécessitent du alimentation fantôme externe.

- 6. Branchez votre casque d'écoute à l'une des entrées pour casque d'écoute (PHONES). Vous avez la possibilité de brancher deux casques d'écoute.
- 7. Pour acheminer le signal à un<br>amplificateur de système PA, une<br>console de mixage ou à d'autres<br>appareils, branchez les sorties<br>gauche et droite du Playmate<br>Vocalist à l'appareil en utilisant<br>des prises TRS de ¼ po. Pou
- 8. Assurez-vous de mettre sous tension le Playmate<br>Vocalist en premier et<br>ensuite les autres appareils.<br>Assurez-vous que les<br>amplificateurs soient mis sous tension uniquement lorsque tous les autres

appareils seront allumés pour éviter d'endommager les enceintes acoustiques.

- 9. Assurez-vous de mettre tous les amplificateurs externes hors tension avant de fermer ou de débrancher le Playmate Vocalist pour éviter d'endommager les enceintes acoustiques externes.
- 10. Veuillez visiter le site http://www.alesis.com pour enregistrer le Playmate Vocalist.

# **Caractéristiques du panneau**

- **arrière et des connectiques**  1.*<i>(POWER)* – Met l'appareil sous et hors tension. Veuillez toujours utiliser ce bouton pour mettre l'appareil hors tension avant de débrancher le câble d'alimentation.
- 2. *Connecteur CEI pour câble d'alimentation* – Brancher le câble d'alimentation fourni à cette prise.
- 3. *Sélecteur de tension* Permet de régler la tension à 115 V/60 Hz (américain) ou à 230 V/50 Hz (européen). Il est très important de sélectionner la tension appropriée, autrement vous pourriez<br>endommager le Playmate Vocalist.
- 4. *Entrée MICROPHONE* – Une entrée XLR qui accepte tous microphones munis d'une fiche XLR.

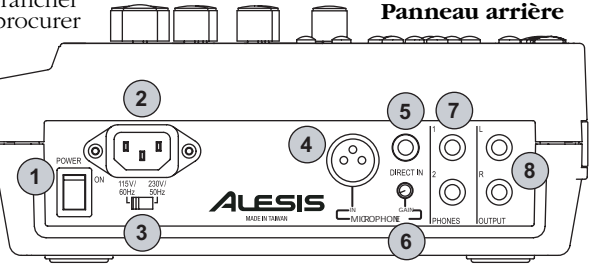

- 5. **Entrée directe (DIRECT IN)** a<br>
Une entrée pour instrument de  $\frac{1}{4}$ <br>
po. Cette entrée contourne la<br>
section des effets du Playmate<br>
Vocalist et est très utile pour<br>
vient in synthétiseur ou tout autre instrument au mix.
- 6.**Bouton de gain** – Permet de<br>régler le niveau de gain de<br>l'entrée MICROPHONE . Réglez<br>le niveau de gain jusqu'à ce que<br>le son soit puissant et clair.<br>Réglez-le à la baisse s'il y a de la<br>distorsion, de la réinjection, de<br>l

*NOTE:* Le bouton de gain fonctionne uniquement avec l'entrée MICROPHONE, il n'affecte pas les réglages de l'entrée direct (DIRECT IN).

- 7. *Entrée casque d'écoute (PHONES)* Entrée asymétrique de ¼ po permettant de brancher deux casques d'écoute.
- 8.**Sorties gauche et droite (L & R OUTPUTS)** – Sortie TRS stéréo de ¼ po pour acheminer les signaux gauches et droits à un appareil tel qu'un amplificateur ou une console de mixage.

#### **Caractéristiques du Playmate Vocalist**

- 1. *Écran d'affichage* – Indique la piste et le programme d'effet en cours de lecture, la durée du CD et autres réglages. Veuillez vous référer à la section « caractéristiques de l'écran d'affichage » pour plus de détails.
- 2.*Touche lecture/pause<br>(PLAY/PAUSE) – Permet de<br>lancer la lecture du CD. Si vous* appuyez sur cette touche en cours de lecture, le lecteur se mettra en appuyiez sur la touche à nouveau.
- 3. *Touche d'arrêt* Permet d'arrêter la lecture du CD.
- 4.*Touche de saut de piste arrière* - Permet de retourner au début de la piste en cours, ou de passer directement à la piste précédente du CD.
- 5. *Touche de saut de piste avant* Permet de passer directement au début de la piste suivante du CD.
- 6. *Touche de recherche avant* – Permet d'effectuer une recherche

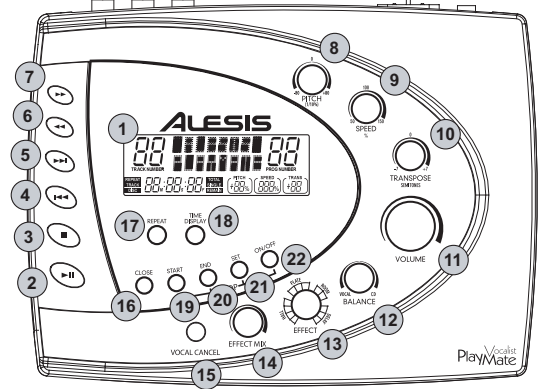

au sein de la chanson en cours. Maintenez la touche enfoncée pour continuer la recherche.

- 7. *Touche de recherche arrière* Permet d'effectuer une recherche au sein de la chanson en cours. Maintenez la touche enfoncée pour continuer la recherche.
- 8.**Régulateur de tonalité (PITCH)**<br>
– Permet de faire la syntonisation<br>
du signal audio du CD. Lorsque<br>
vous ajustez ce bouton, la tonalité<br>
et la vitesse du signal audio sont<br>
modifiées. Il est possible de régler<br>
la tonali moins 8 %.
- 9. *Régulateur de vitesse (SPEED)* Permet de modifier la vitesse, ou le tempo du signal audio du CD sans en modifier la tonalité. Il est possible de baisser le tempo jusqu'à 50 % et de l'augmenter jusqu'à 150 %.
- 10. Régulateur de transposition *Régulateur de transposition (TRANSPOSE)* – La tonalité du signal audio du CD peut être augmentée ou diminuée jusqu'à sept demi-tons, sans affecter la vitesse de la chanson.

Le régulateur de transposition (TRANSPOSE) ne modifie aucunement la syntonisation du signal. Par exemple, si vous réglez la syntonisation du signal à 5 % à l'aide du régulateur de tonalité et que vous augmentez ensuite la transposition du signal de quatre demi-tons plus 5 %.

*CONSEIL:* Nous vous recommandons de commencer par transposer une chanson à l'accord approprié, ensuite d'ajuster la vitesse et ensuite la tonalité. De cette façon vos pouvez syntoniser la musique à votre voix ou à votre instrument en premier, ajuster le tempo sans modifier le premier réglage et ensuite faire des ajustements mineurs à la tonalité si nécessaire.

- 11. *Bouton du VOLUME* Permet de modifier le niveau de la sortie principale du Vocalist Playmate.
- 12. *Bouton de BALANCE* Permet de modifier le ratio du volume de la voix injectée et l'effet sélectionné<br>contre le volume du CD. Régler ce<br>pouton complètement à la droite<br>pour que le signal acheminé aux<br>sorties principales provienne à<br>100 % du CD. Régler ce bouton<br>complètement à la gauche 50 %.
- 13. **Bouton d'effet (EFFECT)** –<br>Utilisez ce bouton à 16 positions<br>pour sélectionner un programme<br>d'effet du processeur vocal<br>numérique du Playmate Vocalist.

Lorsque vous mettez l'appareil automatiquement accèss aux 16<br>effets de la banque A. Pour<br>accéder à la banque B, enfoncez et maintenez la touche de programmation (SET) et appuyez sur le bouton MARCHE/ARRÊT (ON/OFF). Les seize positions du boutons d'effet (EFFECT) seront maintenant assignés aux programmes 17 32.

La banque A contient les effets<br>traditionnels tels que les réverbérations et les délais. La<br>banque B offre des réverbérations, des échos, des pitch shifters, des distorsions et des effets spéciaux. Veuillez voir le Guide de référence des effets pour une description de tous les effets.

14. Bouton du mix des effets *(EFFECT MIX) – Permet de modifier le mixage du signal traité/* non traité de l'effet sélectionné de 0 % à 100 %. Réglez le bouton du mix des effets (EFFECT MIX) vers la droite pour augmenter la quantité d'effet injectée dans le signal. Réglez le bouton vers la

gauche pour diminuer la quantité d'effet injecté.

Lorsque vous ajustez le bouton du mix des effets (EFFECT MIX), pourcentage du signal traité/ non traité.

- 15. *Bouton d'élimination de la voix (VOCAL CANCEL)* – Élimine la piste vocale principale du CD. Vous devez tourner ce bouton en même temps que vous l'enfoncez<br>pour pouvoir sélectionner le type<br>d'élimination vocale : Type 1,<br>Type 2, Type 3 et Arrêt (Off).<br>Selon le CD, vous trouverez un de ces différents types d'élimination efficaces.
- 16. *Touche d'ouverture et de fermeture (OPEN/CLOSE)* – Permet d'ouvrir et de fermer le tiroir du lecteur de disque compact.
- 17. **Touche de lecture répétée (REPEAT)** Appuyez sur cette touche à plusieurs reprises pour passer en revue les quatre modes de répétition:

**•** Piste (Track) – Fait la lecture d'une piste puis s'arrête.

**•** Lecture répétée d'une piste (Track Repeat) – Permet de faire la lecture en boucle d'une piste.

**•** Disque (Disc) – Permet de faire la lecture de la totalité du disque.

• Lecture répétée du disque (Disc Repeat) – Permet de faire la lecture en boucle de la totalité du disque.

18. **Bouton d'affichage de la durée (TIME DISPLAY)** – Appuyez sur cette touche à plusieurs reprises pour passer en revue les quatre modes d'affichage de la durée.

**•** En mode Total, l'écran d'affichage indique le temps écoulé sur le disque.

**•** En mode temps restant total (Total Remain), l'écran d'affichage indique le temps restant sur le disque.

**•** En mode piste (Single), l'écran d'affichage indique le temps écoulé de la piste en cours.

**•** En mode temps restant de la piste (Single Remain), l'écran d'affichage indique le temps restant de la piste en cours.

#### **Fonctions de lecture en boucle**

Les sujets 19 à 22 couvrent les<br>fonctions de lecture en boucle du Playmate Vocalist. Ils vous aideront à définir une section du signal audio du CD que vous<br>aimeriez répéter indéfiniment. Le<br>Playmate Vocalist facilite la lecture<br>en boucle : Vous n'avez qu'à lui<br>indiquer les emplacements sur le<br>disque où vous aimeriez que la<br>boucle commence et s'arrê activer la boucle, et ensuite chanter ou jouer sur la musique.

Voir la section « Créer une boucle » pour plus d'information.

#### 19. **Touche de démarrage (START)**

- Cette touche a deux fonctions : Le réglage du point de départ de la boucle et pour sauter<br>directement au point de départ de<br>la boucle. Pour régler le point de<br>départ de la boucle, enfoncez et<br>maintenez la touche de programmation (SET) et appuyez sur le bouton de démarrage (START). Pour sauter directement au point de départ de la boucle, appuyez sur le bouton de démarrage (START).

Lorsque vous insérez un disque, le point de départ de la boucle est automatiquement programmé au début du disque (0:00:00).

20. **Touche fin (END)** – Cette touche sert à deux fonctions également :<br>le réglage du point de fin de<br>boucle et pour sauter directement<br>au point de fin de boucle. Pour<br>régler le point de fin boucle, enfoncez et maintenez la touche de programmation (SET) et appuyez sur la touche fin (END).<br>Pour sauter directement au point de fin de boucle, appuyez sur la<br>touche fin (END).

Lorsque vous insérez un disque, le<br>point de fin de boucle est<br>automatiquement programmé à la<br>fin du disque.

21. Touche de programmation *(SET)* – Utiliser en conjonction<br>avec les touches démarrage<br>(START) et fin (END) pour<br>programmer les points de départ et de fin de boucle.

Il est possible d'utiliser la touche de programmation (SET) en conjonction avec la touche

MARCHE/ARRÊT (ON/OFF) pour<br>accéder à la banque B du<br>processeur d'effet (enfoncez et<br>maintenez la touche de programmation et appuyez sur la<br>touche MARCHE/ARRÊT).

22. *Touche MARCHE/ARRÊT (ON/OFF)* – Active et désactive la lecture en boucle. Si vous appuyez sur la touche MARCHE/ARRÊT (ON/OFF) pendant la lecture en boucle, la lecture en boucle sera annulée et la lecture en continu du disque reprendra.

#### **Écran d'affichage**

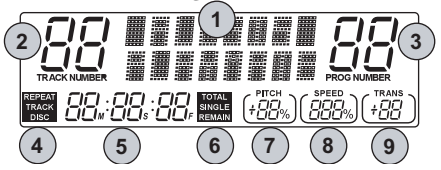

#### **Caractéristiques de l'écran d'affichage**

1. **Écran d'affichage** – Lorsque vous mettez l'appareil sous tension, les mots « Alesis Playmate » apparaissent quelques secondes. Il indique également les choses suivantes:

**•** En mode de lecture normale, l'écran affiche le programme d'effet en cours.

**•** Lorsque vous modifiez le réglage du bouton du mix des effets (EFFECT MIX), l'écran affiche le niveau d'effet en cours. Ce niveau demeure à l'écran pour quelques secondes après que<br>vous arrêtez de tourner le bouton.

**•** Lorsque vous appuyez sur le bouton d'annulation de la voix, l'écran affiche brièvement si le mode d'annulation de la voix est activé ou désactivé.

2. *Indicateur de numéro de piste<br>(TRACK NUMBER) – Indique le<br>numéro de la piste en cours.* 

3. *Indicateur de numéro de programme (PROG NUMBER)* – Indique le numéro du programme d'effet en cours.

4. *Indicateur de lecture répétée<br>(REPEAT) – Indique le mode de<br>lecture répétée en cours:* 

**•** Piste (Track) – Fait la lecture d'une piste puis s'arrête.

**•** Lecture répétée d'une piste (Track Repeat) – Permet de faire la lecture en boucle d'une piste.

**•** Disque (Disc) – Permet de faire la lecture de la totalité du disque.

**•** Lecture répétée du disque (Disc Repeat) – Permet de faire la lecture en boucle de la totalité du disque.

5. *Affichage de la durée* – Indique le temps écoulé de la piste en cours.

6. **Indicateur d'affichage de la<br>durée** – Indique lequel des quatre<br>modes d'affichage est sélectionné :<br>Durée totale du disque (Total), temps<br>restant sur le disque (Total Remain),<br>durée de la piste (Single) ou temps<br>resta

7. *Indicateur de tonalité (PITCH) –<br>Indique les réglages en cours du<br>bouton de tonalité (PITCH).* 

8. *Indicateur de vitesse (SPEED)* – Shows the current setting of the SPEED knob.

9. *Indicateur de transposition (TRANS)* – Indique les réglages en cours du bouton de transposition (TRANSPOSE).

#### **Créer une boucle**

- 1.Insérez un disque et appuyez sur la touche de lecture (Play).
- 2. Utilisez la touche de recherche de piste (Skip) pour passer à la piste dans laquelle vous voudriez insérer une boucle.
- 3. Écoutez la piste et notez l'endroit où vous voudriez que la boucle commence.
- 4.Utilisez la touche de balayage<br>pour atteindre quelques instants<br>avant la position où vous désirez<br>que la boucle commence. Vous<br>pouvez arêter la lecture du disque<br>ou passer en mode pause pour<br>vous permettre un peu de temps<br>
- 5. Enfoncez et maintenez la touche de programmation (SET).
- 6.Si le lecteur était en mode pause,<br>appuyez sur la touche<br>lecture/pause (PLAY/PAUSE) pour<br>recommencer la lecture. Lorsque le<br>disque atteint la position où vous<br>désirez que commence la boucle,<br>appuyez sur la touche de<br>démarr maintenant programmé. Vous pouvez en tout temps retourner au point de départ de la boucle en appuyant sur la touche de démarrage (START).
- 7. Laissez le lecteur continuer la lecture du disque ou utilisez la<br>touche de balayage pour atteindre<br>quelques instants avant la position<br>où vous désirez que la boucle<br>s'arrête.
- 8. Enfoncez et maintenez la touche de programmation (SET).
- 9. Lorsque le disque atteint la position où vous désirez que s'arrête la boucle, appuyez sur la touche fin (END) en maintenant toujours la touche de<br>programmation enfoncée. Le point d'arrêt de la boucle est maintenant programmé. Vous pouvez en tout temps retourner au point d'arrêt de la boucle en appuyant sur la touche fin (END).
- 10. Activez la lecture en boucle en appuyant sur la touche MARCHE/ARRÊT (ON/OFF). Le directement au point de départ de la boucle tout en continuant la lecture. Toutes les fois que le lecteur atteint le point d'arrêt de la boucle, il recommence la lecture au point de départ de la boucle.

Pour désactiver la lecture en boucle, appuyez de nouveau sur<br>la touche MARCHE/ARRÊT (ON/OFF).

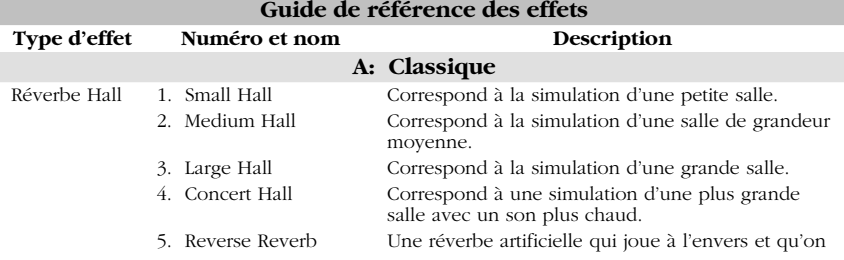

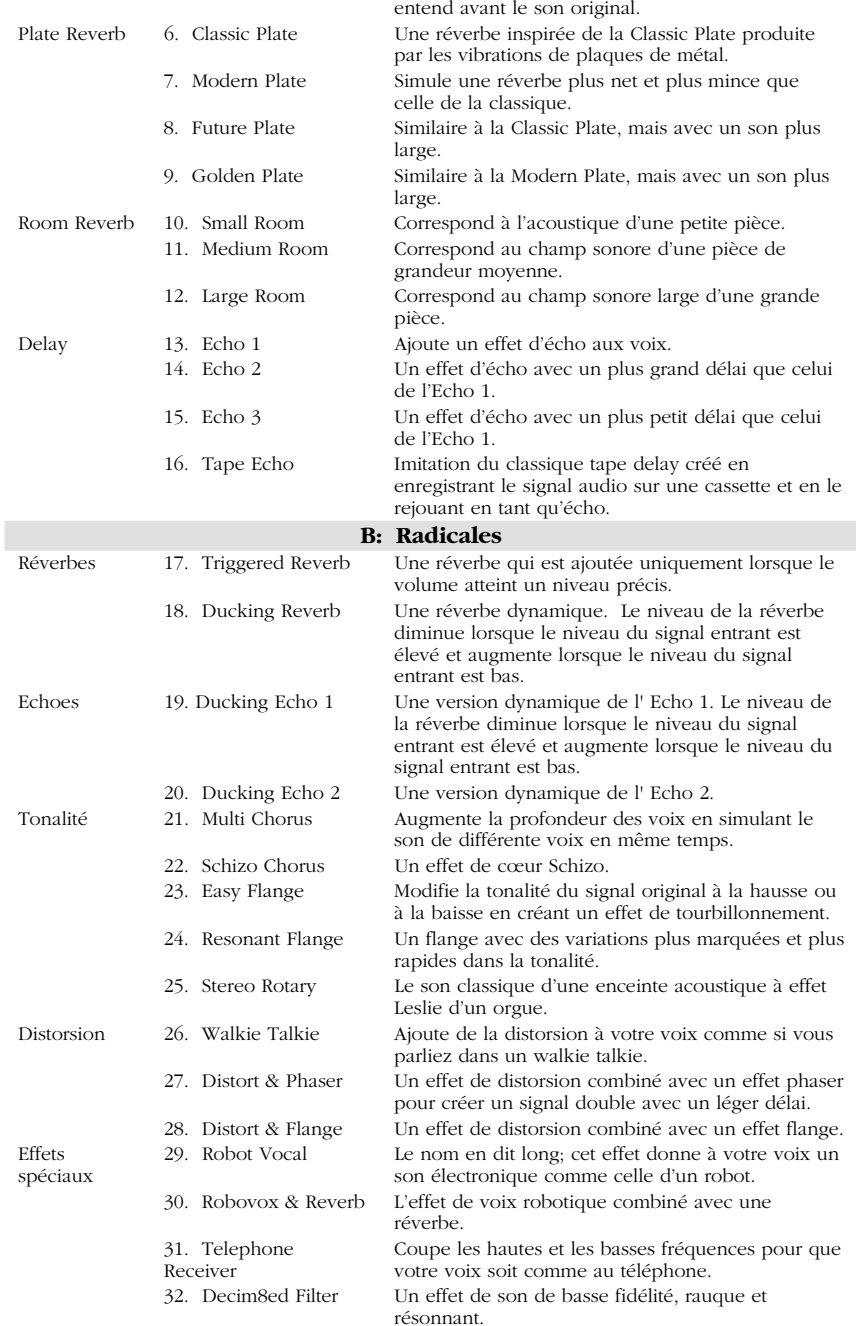

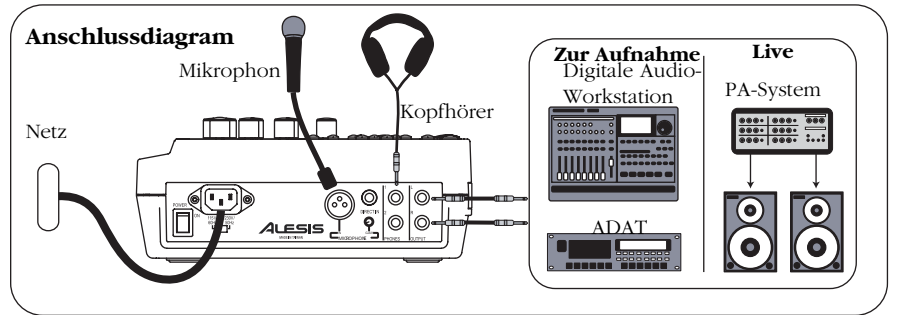

#### **Schnellaufbau**

- Überprüfen Sie, dass sich alle auf der Vorderseite dieser Anleitung aufgeführten Teile in der Verpackung des Playmate Vocalist befinden. 1.
- 2.Lesen Sie den Abschnitt "Wichtige<br>Sicherheitshinweise".
- 3. Sehen Sie sich das obenstehende Anschlussdiagramm genau an.<br>Einzelheiten über welche Kabel zu verwenden sind, finden Sie im nächsten Abschnitt.
- 4. Stellen Sie sicher, dass alle Geräte und Instrumente ausgeschaltet und alle Verstärkungsregler auf Null stehen.
- 5. Schließen Sie Ihr Mikrophon<br>entweder an den XLR-Eingang<br>oder den 6.3 mm Direkteingang welche sich auf der Rückseite des Playmate Vocalist befinden, an.

**Hinweis:** Der Playmate Vocalist<br>ermöglicht keine Phantomspeisung.<br>Versuchen Sie deshalb nicht,<br>Mikrophone, welche externe Phantomspeisung benötigen, zu verwenden.

- 6. Schließen Sie Ihren Kopfhörer an eine der beiden PHONES-Buchsen an. Sie können insgesamt zwei Kopfhörersätze anschließen.
- 7. Um ein Signal an einen PA- Verstärker, ein Mischpult oder andere Geräte zu senden, verbinden Sie die linken und rechten OUTPUT-Buchsen des Playmate Vocalist mit den Eingängen des jeweiligen Geräts mit 6.3 mm TRS-Steckern. Um das Gerät an Ihre Stereoanlage anzuschließen, sollten Sie sich 6.3mm-nach-RCA Adapterstecker besorgen.
- 8. Schalten Sie zuerst den Playmate Vocalist, dann die anderen Geräte ein. Schalten Sie

vorhandene Verstärker auf jeden Fall zuletzt ein, um das Auftreten

Rückkopplungsgeräusche, welche<br>die Lautsprecher beschädigen<br>könnten, zu vermeiden.

- 9. Bei Beenden des Betriebs, schalten Sie zunächst vorhandene externe Verstärker aus, bevor Sie den Playmate Vocalist ausschalten oder –stecken, um eine Beschädigung externer Lautsprecher zu vermeiden.
- 10. Besuchen Sie die Webseite http://www.alesis.com um den Playmate Vocalist zu registrieren.

#### **Bedienungselemente Rückseite und Anschlüsse**

- 1. *POWER* – Hier wird das Gerät ein- oder ausgeschaltet. Schalten Sie das Gerät immer zuerst hier Sie das Gerät immer zuerst hier aus, bevor Sie das Netzkabel ausstecken.
- 2. *Netzkabelanschluss (IEC-Standard)* – Stecken Sie hier das mitgelieferte Netzkabel ein.
- 3. **Spannungsschalter** Stellen Sie hier die Stromspannung ein -<br>entweder 115V/60Hz (Amerika)<br>oder 230V/50Hz (Europa). Es ist äußerst wichtig, dass die korrekte<br>Spannung gewählt wurde,<br>andernfalls könnten Sie den Playmate Vocalist beschädigen.

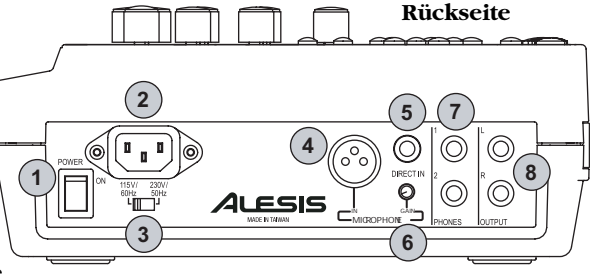

- 4.*MICROPHONE-Eingang* – ein<br>*XLR-Eingang, an welchen alle mit<br>XLR-Steckern ausgerüstete<br>Mikrophone angeschlossen<br>Werden können.*
- 5. **DIRECT IN-Eingang** ein 6.3<br>mm Eingang für Instrumente.<br>Dieser Eingang sperrt die<br>eingebauten Effekte des Playmate<br>Vocalist und eignet sich daher<br>hervorragend, um Ihren<br>Synthesizer oder andere<br>Instrumente in den Mix einzubringen.
- 6. *Verstärkungsregler* – Regelt die Lautstärke des MICROPHONE-Eingangs. Drehen Sie diesen<br>Regler hoch, bis Sie einen lauten, klaren Klang erzielen. Drehen Sie<br>ihn herunter, falls Verzerrung,<br>Rückkopplung, Clipping oder<br>übermäßiges Rauschen auftreten.

*HINWEIS:* Der Verstärkungsregler ist nur für den MICROPHONE-Eingang zuständig, er beeinflusst den DIRECT IN-Eingang in keinster Weise.

- 7. *PHONES* 6.3 mm unsymmetrische Stereobuchsen zum Anschluss von bis zu zwei Kopfhörersätzen.
- 8. *L und R OUTPUTS* – 6.3mm TRS-Stereoausgänge, um die linken<br>und rechten Signale an ein Gerät<br>wie z. B. ein Mischpult oder einen<br>Verstärker zu senden.

#### **Oberseite des Playmate Vocalist**

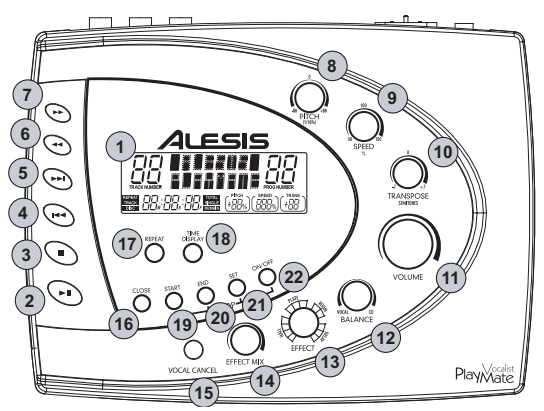

#### **Bedienelemente des Playmate Vocalist**1.

*Anzeige* – Zeigt das momentane Musikstück und Effektprogramm

an, die Länge der CD und<br>verschiedene andere Einstellungen. Weitere Einzelheiten finden Sie im Abschnitt "Anzeige-Elemente".

- 2. *Play/Pause-Taste* – Spielt die CD ab. Falls Sie diese Taste während des Abspielens einer CD drücken, wird diese unterbrochen, bis Sie die Play/Pause-Taste wieder drücken.
- 3. *Stop-Taste* Beendet das Abspielen einer CD.
- 4.*Skip-Previous-Taste –* Springt<br>zum Anfang des momentanen<br>Musikstücks oder zum vorherigen<br>Musikstück auf der CD.
- 5. *Skip-Next-Taste* Springt zum Anfang des nächsten Musikstücks auf der CD.
- 6. *Scan-Forward-Taste* – Schnelle Vorwärtssuche durch Abtasten des momentanen Musikstücks. Halten Sie diese Taste gedrückt, um mit der Suche fortzufahren. Hold down this button to continue scanning.
- 7. *Scan-Back-Taste* Schnelle Rückwärtssuche durch Abtasten des momentanen Musikstücks. Halten Sie diese Taste gedrückt, um mit der Suche fortzufahren.
- 8. *PITCH-Regler* – Dient zur Abstimmung des Klangs der CD. Wenn Sie diesen Regler betätigen, ändern sich sowohl die Tonhöhe als auch die Geschwindigkeit des Tons. Sie können die Tonhöhe bis zu plus oder minus 8% verändern.
	- 9. *SPEED-Regler* Stimmt die Geschwindigkeit oder das Tempo des Tons der CD ab, ohne die Tonhöhe zu verändern. Sie können das Tempo bis zu 50% vermindern und bis zu 150% erhöhen.
	- 10. *TRANSPOSE-Regler*  Hier lässt sich der Tonschlüssel der lässt sich der Tonschlüssel der CD jeweils in Halbton- Intervallen verändern, maximal sieben Halbtöne nach oben oder nach unten, ohne dass die Tongeschwindigkeit verändert wird.

Der TRANSPOSE-Regler verändert auch nicht die Abstimmung des Tons. Falls Sie, z. B. den Ton mit dem PITCH-Regler genau auf 5% abstimmen und dann den Ton um 4 Halbtöne nach oben verändern, wird der Ton vier Halbtöne höher sein und

die Tonhöhe genau 5% betragen.

*TIP:* Es empfiehlt sich, das Musikstück zuerst auf den passenden Tonschlüssel einzustellen, dann die Geschwindigkeit und zuletzt die Tonhöhe anzupassen. Auf diese Weise können Sie die Musik zunächst Ihrer Stimme oder Ihrem Instrument anpassen, das Tempo einstellen, ohne die Abstimmung zu beeinflussen und schließlich, falls erforderlich, Feinabstimmungen in der Tonhöhe vornehmen.

- 11. **VOLUME-Regler** Hier lässt sie die Lautstärke der Hauptausgabe<br>des Vocalist Playmate einstellen.
- 12. *BALANCE-Regler* Dieser dient zur Regelung des Verhältnisses zwischen der Lautstärke der zwischen der Lautstärke der<br>eingehenden Stimme (zusammen mit dem gewählten Effekt) und der diesen Regler ganz nach rechts drehen, enthalten die Hauptausgänge 100% CD-Ton. Wenn ganz nach links gedreht wird, wird 100% Stimme ausgegeben. Falls der Regler in der mittleren Position steht, werden CD und Stimme im Verhältnis 50:50 gemischt.
- 13. *EFFECT-Regler* Dieser Regler mit 16 Stellungen dient zur Auswahl eines Effektprogramms aus dem digitalen Stimmprozessor des Playmate Vocalist.

Sobald Sie das Gerät einschalten, haben Sie automatisch Zugang zu den 16 Effekten in Bank A. Um auf Bank B zugreifen zu können, drücken Sie die SET-Taste und halten diese gedrückt, während Sie<br>die EIN/AUS-Taste drücken. Die sechzehn Stellungen des EFFECT- Reglers werden dann den Programmen 17-32 zugeordnet.

Bank A enthält herkömmliche Effekte wie Reverbs und Verzögerungen. Bank B bietet<br>einige originelle Reverbs, Echos,<br>Tonhöhenverschiebungen,<br>Verzerrungen und Spezialeffekte.<br>Für eine Beschreibung aller Effekte<br>lesen Sie den Abschnitt Kurzbeschreibung der Effekte.

14. *EFFECT MIX-Regle* – Stimmt den "Wet/Dry-Mix" des gewählten Effekts zwischen 0% und 100% ab. Drehen Sie den EFFECT MIX-

- Regler nach rechts, um den Anteil<br>des Effekts im Signal zu erhöhen.<br>Drehen Sie den Regler nach links,<br>um den Anteil zu vermindern.<br>Die Anzeige zeigt den Prozentsatz<br>des "Wet/Dry-Mix" während Sie<br>den EFFECT MIX-Regler betät
- 
- 16. *OPEN/CLOSE-Taste –* Öffnet und schließt die Einlegevorrichtung für die CD.<br>17. *REPEAT-Taste –* Drücken Sie diese Taste mehrmals um<br>nacheinander die vier Wiederholungsmöglichkeiten Wiederholungsmöglichkeiten<br>abzuruf

**•** Track – Spielt ein Musikstück ab und hält dann an.

**•** Track Repeat – Spielt ein Musikstück ab und wiederholt es, immer wieder.

**•** Disc – Spielt die gesamte CD ab und hält dann an.

**•** Disc Repeat – Spielt die gesamte CD ab und wiederholt dies immer und immer wieder. 18.

*TIME DISPLAY-Taste* – Drücken Sie diese Taste mehrmals um nacheinander die vier Optionen der Zeitanzeige abzurufen.

**•** Anzeige "Total" – Anzeige zeigt die bereits abgespielte Zeit der gesamten CD an.

**•** Anzeige "Total Remain" – Anzeige zeigt die bis zum Ende der CD verbleibende Abspielzeit an.

**•** Anzeige "Single" – Anzeige zeigt die bereits abgespielte Zeit des momentanen Musikstücks an.

**•** Anzeige "Single Remain" – Anzeige zeigt die noch verbleibende Abspielzeit für das momentane Musikstück an.

#### **Looping-Optionen**

Die Punkte 19 – 22 beschäftigen<br>sich mit den Looping-Optionen<br>des Playmate Vocalist. Diese<br>funktionieren in Verbindung<br>miteinander, um es Ihnen zu<br>ermöglichen, einen bestimmten Bereich der CD unbegrenzt oft zu<br>wiederholen. Mit dem Playmate<br>Vocalist ist Looping einfach: geben Sie einfach die Start- und<br>Endpunkte auf der CD für das Loop ein, schalten Sie das Loop<br>ein und begleiten Sie es dann mit<br>Stimme oder Instrument.

Für weitere Einzelheiten lesen Sie bitte "Aufbau eines Loops".

19. *START-Taste* – Diese Taste hat zwei Funktionen: Einstellung des Loop-Starts und zum Loop-Start springen. Um den Loop-Start einzustellen, halten Sie die SET-Taste gedrückt und drücken<br>gleichzeitig START. Um zum Loop-<br>Start zu springen, drücken Sie<br>einfach START.

> Wird eine CD zum ersten Mal eingelegt, wird der Loop-Start automatisch auf den Beginn der CD gesetzt (0:00:00).

20. *END-Taste* – Diese Taste hat ebenfalls zwei Funktionen: Einstellung des Loop-Endes und<br>zum Loop-Ende springen. Um das<br>Loop-Ende einzustellen, halten Sie<br>die SET-Taste gedrückt und<br>drücken gleichzeitig END. Um Loop-Ende zu springen,<br>drücken Sie einfach END.

> Wird eine CD zum ersten Mal eingelegt, wird das Loop-Ende automatisch auf das Ende der CD gesetzt.

21. *SET-Taste* – Wird in Verbindung mit den Tasten START und END verwendet, um Loop-Start und Loop-Ende zu setzen.

> Sie können die SET-Taste auch in Verbindung mit der ON/OFF-Taste verwenden, um auf Bank B des Effektprozessors zuzugreifen (drücken Sie OFF/ON während Sie die SET-Taste gedrückt halten).

22. *ON/OFF-Taste* – Schaltet das Loop ein oder aus. Falls das Loop abgespielt wird, wenn Sie ON/OFF drücken, dann spielt die CD weiter bis an das Ende des Loops anstatt an den Startpunkt des Loops zurückzukehren.

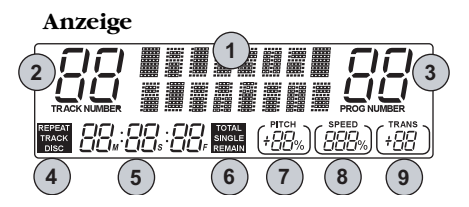

#### **Anzeige-Elemente**

1. **Bildschirm** – Wenn Sie das Gerät einschalten, erscheint für wenige<br>Sekunden "Alesis Playmate" auf dem Bildschirm. Die weiteren Funktionen sind:

**•** Während des normalen Abspielbetriebs, zeigt der Bildschirm<br>das momentan gewählte<br>Effektprogramm an.

• Wenn Sie den Regler EFFECT MIX betätigen, zeigt der Bildschirm den momentanen Effektpegel an. Dieser Pegel verbleibt auf dem Bildschirm für wenige Sekunden nach Betätigung des Reglers.

**•** Wenn Sie die Taste VOCAL CANCEL drücken, zeigt der Bildschirm für einen kurzen Moment an, ob Stimmausblendung ein- oder ausgeschaltet ist.

2. *TRACK NUMBER-Anzeige* – Zeigt die Nummer des momentan gewählten Musikstücks an.

3. *PROG NUMBER-Anzeige* – Zeigt die Nummer des momentan gewählten Effektprogramms an.

4. *REPEAT-Anzeige* – Zeigt die momentane Wiederholungs-Option an:

**•** Track – Spielt ein Musikstück ab und hält dann an.

**•** Track Repeat – Spielt ein Musikstück ab und wiederholt es, immer wieder.

• Disc – Spielt die gesamte CD ab und hält dann an.

**•** Disc Repeat – Spielt die gesamte CD ab und wiederholt dies immer und immer wieder.

5. *Zeitanzeige* – Zeigt die momentane Abspielzeit an.

6. *Zeitartanzeige* – Zeigt an, welche der vier Zeitanzeigearten momentan verwendet wird: Total, Total Remain, Single oder Single Remain.

7. *PITCH-Anzeige* – Zeigt die momentane Einstellung des PITCH- Reglers an.

8. *SPEED-Anzeige* – Zeigt die momentane Einstellung des SPEED- Reglers an.

9. *TRANS-Anzeige* – Zeigt die momentane Einstellung des TRANSPOSE-Reglers an.

#### **Aufbau eines Loops**

- 1.Legen Sie eine CD ein und drücken Sie Play.
- 2.Verwenden Sie die Skip-Taste, um an die Stelle des Musikstücks zu gelangen, wo Sie das Loop gestalten möchten.
- 3. Hören Sie das Musikstück ab und notieren Sie sich die Stelle, wo Sie das Loop starten möchten.
- 4. Verwenden Sie die Scan-Taste, um Momente vor dem Startpunkt Ihres<br>Loops liegt zu gelangen. Sie<br>können die CD weiterspielen<br>lassen oder mit Pause anhalten, um etwas Vorbereitungszeit zu gewinnen.
- 5. Drücken Sie die SET-Taste und halten Sie diese gedrückt.
- 6. Falls Sie die CD mit Pause angehalten haben, drücken Sie PLAY/PAUSE um mit dem Abspielen fortzufahren. Sobald die CD den Punkt, an welchem Sie das Loop starten möchten, erreicht, drücken Sie die START-Taste, während Sie die SET-Taste

gedrückt halten. Der Loop-Start ist nun festgelegt. Sie können nun jederzeit zum Loop-Start zurückkehren, indem Sie die START-Taste drücken.

- 7. Lassen Sie die CD weiter abspielen, oder verwenden Sie die Scan-Taste, um an einen Punkt, welcher<br>wenige Momente vor Ihrem beabsichtigten Loop-Ende liegt, zu gelangen.
- 8. Drücken Sie die SET-Taste und halten Sie diese gedrückt.
- 9. Wenn die CD den Punkt, an beabsichtigen, erreicht hat,<br>drücken Sie die END-Taste, während Sie die SET-Taste gedrückt halten. Das Loop-Ende ist nun festgelegt. Sie können nun<br>jederzeit zum Loop-Ende<br>zurückkehren, indem Sie die END-Taste drücken.
- 10. Schalten Sie das Loop mit der ON/OFF-Taste ein. Der Playmate<br>Vocalist wird zum Loop-Start<br>springen, ohne das Abspielen zu<br>unterbrechen. Jedes Mal, wenn das<br>Loop-Ende erreicht wird, springt er<br>automatisch wieder zum Loop-<br>Start zurück.

Um das Loop wieder auszuschalten, drücken Sie die ON/OFF-Taste erneut.

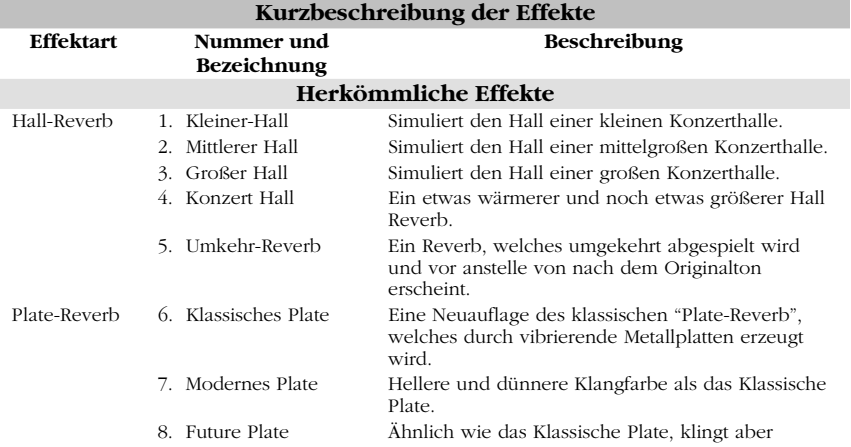

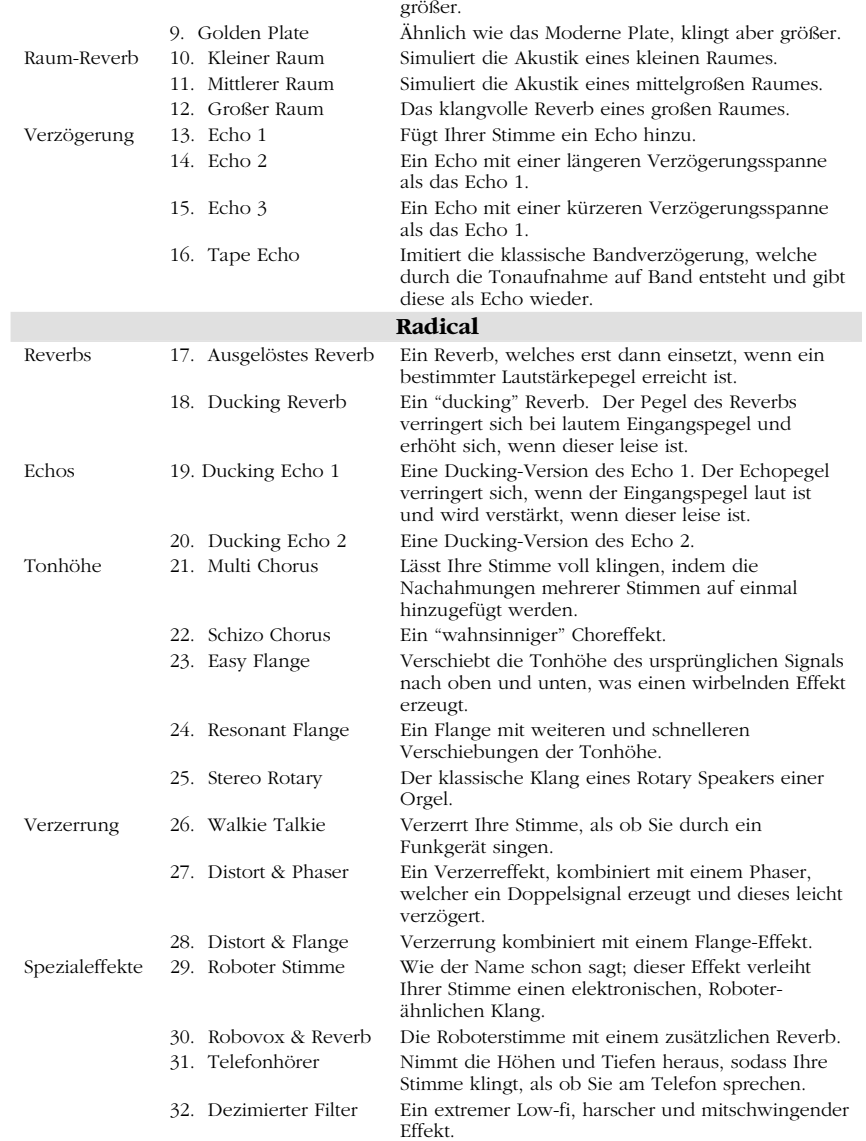

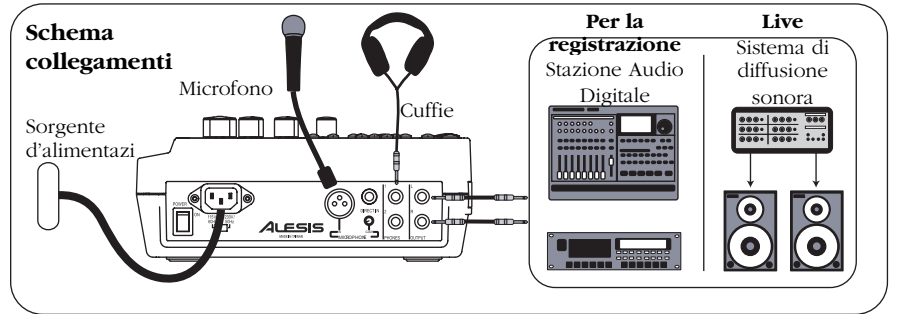

#### **Impostazione rapida**

- 1. Assicuratevi che tutti gli elementi elencati sul frontespizio di questo manuale siano inclusi nella confezione del Playmate Vocalist.
- 2. Leggete le Importanti Istruzioni di Sicurezza.
- 3. Esaminate attentamente lo schema dei collegamenti. Fate riferimento al prossimo paragrafo per maggiori dettagli su quali cavi utilizzare.
- 4.Assicuratevi che tutti i dispositivi e gli strumenti siano spenti e che le manopole di guadagno siano<br>impostate a "zero".
- 5. Collegate il microfono all'ingresso XLR o all'ingresso diretto da 1/4" situato sul pannello posteriore del Playmate Vocalist.

*Nota bene:* il Playmate Vocalist non è dotato di alimentazione phantom. Non cercate di servirvi di microfoni che richiedano di microfoni che richiedano un'alimentazione phantom esterna.

- 6.Collegare le cuffie ad uno dei jack CUFFIE (PHONES). È possibile collegare due set di cuffie.
- 7. Per far uscire il segnale ad un<br>amplificatore PA, un mixer o altri<br>dispositivi, collegare i jack di USCITA destro e sinistro del Playmate Vocalist agli ingressi<br>dell'apparecchio, servendosi di<br>prese TRS da 1/4". Per collegare il<br>vostro stereo, sarà necessario acquistare degli adattatori da 1/4" a RCA.
- 8.Accendere il Playmate Vocalist per primo, seguito dal resto dell'equipaggiamento. Assicurarsi di accendere gli amplificatori per ultimi per evitare "clic" che potrebbero danneggiare gli altoparlanti.
- 9. Una volta terminato, spegnere innanzitutto gli amplificatori esterni—prima di spegnere o scollegare il

Playmate Vocalist—per evitare che vengano danneggiati.

10. Recarsi sul sito http://www.alesis.com per la<br>registrazione del Playmate Vocalist.

## **Caratteristiche pannello posteriore**

- **e Dettagli di connessione**  1.*Papparecchio. Servirsi sempre di questo tasto per spegnere* l'apparecchio prima di rimuovere<br>il cavo di alimentazione.
- 2. *Connettore cavo di alimentazione IEC* – Inserire qui il cavo di alimentazione fornito il cavo di alimentazione fornito con l'apparecchio.
- 3. **Interruttore del voltaggio** –<br>Regola il voltaggio da 115V/60Hz<br>(Americano) a 230V/50Hz<br>(Europeo). È importante che<br>questo sia impostato al giusto<br>voltaggio; in caso contrario,<br>potreste danneggiare il Playmate<br>Vocalist
- 4.*Ingresso MICROFONO* – Ingresso XLR che accetta qualsiasi microfono dotato di una presa XLR.
- 5. **Ingresso DIRECT IN** Ingresso da 1/4" per lo strumento. Questo ingresso bypassa la sezione effetti del Playmate Vocalist ed è perfetto per aggiungere il vostro sintetizzatore o un altro strumento nel mix.

**Pannello posteriore**

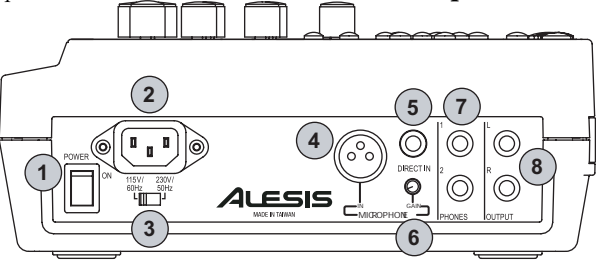

6.*Manopola di guadagno (Gain)* – Controlla il guadagno<br>dell'ingresso MICROFONO. Girare<br>questa manopola fino a percepire<br>un suono forte e chiaro. Abbassatela in caso di distorsione, reazione, clipping o sibilo eccessivo.

> *NOTA BENE:* la manopola Gain<br>funziona solo con l'ingresso<br>MICROFONO; non influisce sull'ingresso DIRECT IN.

- 7. *CUFFIE* Jack stereo 1/4" non bilanciati per il collegamento di due set di cuffie.
- 8.*USCITE L e R* – Uscite TRS stereo da 1/4" TRS per convogliare i segnali di sinistra e di destra ad<br>un'apparecchiatura quale un mixer<br>o un amplificatore.

#### **Parte su periore del Playmate Vocalist**

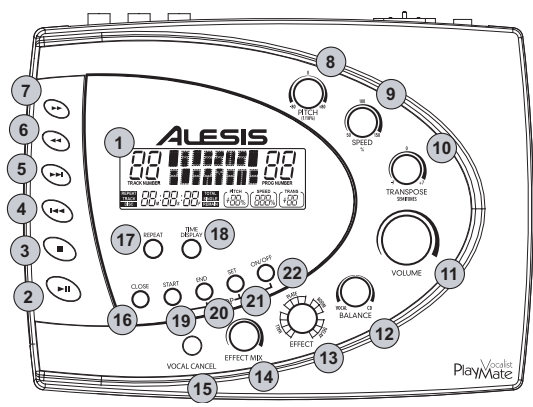

#### **Caratteristiche del Playmate Vocalist**

- 1.*Display* – Mostra la traccia e il programma di effetti correnti, il tempo del CD e diverse altre impostazioni. Per maggiori dettagli, fare riferimento al paragrafo "Caratteristiche del Display".
- 2.*Tasto Play/Pause* – Avvia la riproduzione del CD. Premendo questo tasto durante la riproduzione del CD, questa verrà interrotta temporaneamente, fino a quando non venga premuto nuovamente Play/Pause.
- 3. *Tasto Stop* Ferma la riproduzione di un CD.
- 4. *Tasto Skip Previous* – Salta all'inizio della traccia in corso, oppure alla traccia precedente sul CD.
- 5. *Tasto Skip Next* Salta all'inizio della canzone successiva sul CD.
- 6. *Tasto Scan Forward* – Scorre in avanti lungo la canzone in corso. Mantenere la pressione del tasto per continuare lo scorrimento.
- 7. *Tasto Scan Back* Scorre all'indietro lungo la canzone in corso. Mantenere la pressione del tasto per continuare lo scorrimento.
- 8.*Manopola PITCH* – Regola la sintonia del CD audio. Girando<br>questa manopola, si ha effetto sul pitch e sulla velocità dell'audio. È possibile regolare il pitch fino a  $+/- 8\%$ .
- 9. *Manopola SPEED* Regola la velocità, o tempo, del CD audio senza incidere sul pitch. È<br>senza incidere sul pitch. È<br>possibile diminuire il tempo fino al<br>50% ed aumentarlo fino al 150%.
	- 10. *Manopola TRANSPOSE* Modifica la chiave del CD Modifica la chiave del CD audio a intervalli di un semitono, con un massimo di sette semitoni in crescendo o in calando, senza che venga interessata la velocità dell'audio.

Neanche la manopola TRANSPOSE influisce sulla sintonia audio. Ad esempio, supponiamo che sintonizziate l'audio al 5% diesis servendovi della manopola PITCH. Se in seguito trasponete l'audio di quattro semitoni in crescendo, saranno quattro semitoni più 5% diesis.

#### *SUGGERIMENTO:*

raccomandiamo di trasporre una<br>canzone prima nella chiave<br>appropriata, e quindi di regolare la<br>velocità, seguita dal pitch. In<br>questo modo potrete accordare la musica alla vostra voce o al vostro<br>strumento, regolare il tempo senza influenzare questo accordo, quindi<br>eseguire delle regolazioni minori<br>del pitch, se necessario.

- 11. *Manopola VOLUME* Regola il volume dell'uscita master del volume dell'uscita master del Vocalist Playmate.
- 12. *Manopola BALANCE* Controlla il rapporto del volume della parte

vocale in ingresso (con l'effetto<br>selezionato) rispetto al volume del CD audio. Girando questa<br>manopola completamente a destra,<br>le uscite principali conterranno il 100% CD audio. Girandola completamente a sinistra, le uscite conterranno il 100% vocale.<br>Quando la manopola si trova in posizione centrale, la parte vocale e il CD audio verranno missati equamente al 50% ciascuno.

13. *Manopola EFFECT* – Girare questa manopola da 16 posizioni per selezionare un programma<br>effetti dal processore vocale digitale del Playmate Vocalist.

Quando viene acceso<br>l'apparecchio, automaticamente<br>viene garantito l'accesso ai 16 effetti del Banco A. Per accedere al Banco B, premere il tasto SET mantenendo la pressione, e schiacciare il tasto ON/OFF. Le sedici posizioni della manopola EFFECT verranno mappate con i programmi 17 – 32.

Il Banco A contiene gli effetti tradizionali, quali i riverberi e gli effetti ritardati (delay). Il Banco B offre alcuni riverberi, eco, convertitori del pitch, distorsioni ed effetti speciali inventivi. Vedi la Guida agli effetti per la descrizione di tutti gli effetti.

14. Manopola EFFECT MIX- *Manopola EFFECT MIX* – Controlla il missaggio wet/dry dell'effetto selezionato dallo 0% al 100%. Girare la manopola EFFECT MIX verso destra per aumentare la quantità di effetti nel segnale. Girare la manopola a sinistra per diminuirla.

A Display verrà visualizzata la percentuale del missaggio wet/dry man mano che viene girata la manopola EFFECT MIX.

- 15. *Tasto VOCAL CANCEL* elimina la traccia vocale principale dal CD.<br>Premendo questo tasto, passerete<br>attraverso i tipi di cancellazione<br>vocale Tipo 1, Tipo 2, Tipo 3 e Off<br>vocal. A seconda del CD specifico,<br>scoprirete quale dei tipi sia<br>maggiormente eff
- 16. *Tasto OPEN/CLOSE* Apre e chiude il vassoio porta-CD.
- 17. *Tasto REPEAT* Premere questo tasto ripetutamente per passare

attraverso le quattro opzioni di ripetizione (Repeat):

**•** Track – Riproduce una traccia e <sup>s</sup>'interrompe.

**•** Track Repeat – Riproduce una traccia, e la ripete all'infinito.

**•** Disc – Riproduce il disco e <sup>s</sup>'interrompe.

**•** Disc Repeat – Riproduce il disco e lo ripete all'infinito.

18. *Tasto TIME DISPLAY* – Premere questo tasto ripetutamente per passare attraverso le quattro opzioni di visualizzazione del tempo (Time Display).

> **•** In modalità Total, il Display visualizza il tempo trascorso sul CD.

> **•** In modalità Total Remain, il Display visualizza il tempo rimanente fino alla fine del CD.

**•** In modalità Single, il Display visualizza il tempo trascorso nella traccia in corso.

• In modalità Single Remain, il<br>Display visualizza il tempo rimanente nella traccia in corso.

#### **Caratteristiche del Looping**

Gli elementi 19 – 22 trattano delle Playmate Vocalist. Queste<br>funzionano insieme per<br>permettervi di definire una sezione<br>del CD audio che desiderate ripetere indefinitamente. Il<br>Playmate Vocalist rende il looping<br>facile: basta indicargli le posizioni sul CD in cui desiderate far iniziare e terminare il loop, attivare il loop, e quindi cantare o suonare insieme.

Vedi "Creare un Loop" per maggiori informazioni.

19. **Tasto START** – Questo tasto ha<br>due funzioni: impostare il punto<br>d'inizio del Loop e saltre al punto<br>d'inizio del Loop e saltre al punto<br>punto d'inizio del Loop, tenere<br>premuto il tasto SET e premere<br>START. Per saltre

La prima volta che viene inserito un CD, il punto d'inizio del Loop viene impostato automaticamente all'inizio del disco (0:00:00). 20. **Tasto END** – Anche questo tasto ha due funzioni: impostare il<br>punto terminale del Loop e saltare<br>al punto terminale del Loop. Per<br>impostare il punto terminale del<br>Loop, tenere premuto il tasto SET<br>e premere END. Per saltare al<br>punto d'inizio del Loop, pr END.

> La prima volta che viene inserito un CD, il punto d'inizio del Loop viene impostato automaticamente alla fine del disco.

21. *Tasto SET* – Viene usato unitamente ai tasti START ed END per impostare i punti d'inizio e terminale del Loop.

> Si può anche usare il tasto SET unitamente al tasto ON/OFF per accedere al Banco B del processore di effetti (schiacciare OFF/ON tenendo premuto SET).

22. *Tasto ON/OFF* – Abilita e disabilita il loop. Se al momento di schiacciare ON/OFF il loop sta suonando, il CD continuerà a suonare fino alla fine del loop anziché ritornare al punto d'inizio del Loop.

#### **Display**

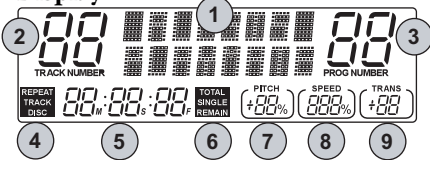

#### **Caratteristiche del Display**

1. **Schermo** – All'accensione dell'apparecchio, lo schermo visualizza la scritta "Alesis Playmate" per alcuni secondi. Farà anche quanto segue:

**•** Durante la normale modalità di riproduzione, lo schermo visualizza il programma di effetti attualmente selezionato.

**•** Quando si gira la manopola EFFECT MIX, lo schermo mostra il livello rimane sullo schermo per alcuni<br>secondi dopo che avrete smesso di<br>girare la manopola.

**•** Quando viene premuto il tasto VOCAL CANCEL, lo schermo indica brevemente se la modalità Vocal Cancel è accesa o spenta.

2. *Indicatore TRACK NUMBER* –

Mostra il numero della traccia selezionata.

3. *Indicatore PROG NUMBER*– Mostra il numero del programma di effetti selezionato.

4. *Indicatore REPEAT*– Mostra l'attuale modalità Repeat:

**•** Track – Riproduce una traccia e <sup>s</sup>'interrompe.

**•** Track Repeat – Riproduce una traccia e la ripete, ininterrottamente.

**•** Disc – Riproduce il disco e <sup>s</sup>'interrompe.

**•** Disc Repeat – Riproduce il disco e lo ripete, ininterrottamente.

5. *Time Display* – Mostra il tempo di riproduzione attuale.

6. *Indicatore Time Display* – Indica quale delle quattro modalità di visualizzazione del tempo è quella in corso: totale, totale rimanente, singolo, singolo rimanente (Total, Total Remain, Single or Single Remain).

*Indicatore PITCH* – Mostra l'impostazione corrente della manopola PITCH.

8. *Indicatore SPEED* – Mostra l'impostazione corrente della manopola SPEED.

9. *Indicatore TRANS* – Mostra l'impostazione corrente della manopola TRANSPOSE.

#### **Creare un Loop**

- 1.Inserire un CD e premere Play.
- 2.Servitevi del tasto Skip per passare alla traccia a livello della quale desiderate creare il loop.
- 3. Ascoltate la traccia e annotate il punto in cui desiderate far iniziare il loop.
- 4. Servitevi del tasto Scan per raggiungere un punto situato<br>pochi attimi prima di quello in cui<br>desiderate far avviare il loop. Potete far continuare la riproduzione del CD, oppure metterlo in pausa per concedervi il tempo di preparazione.
- 5. Premere il tasto SET e mantenere la pressione.
- 6.Se avete messo in pausa il CD, premete PLAY/PAUSE per far<br>riprendere la riproduzione.<br>Appena il CD raggiunge il punto<br>in cui desiderate far iniziare il loop,<br>premete il tasto START tenendo

schiacciato il tasto SET. Il punto d'inizio del Loop ora è stato impostato. Adesso potrete tornare al punto d'inizio del Loop in qualsiasi momento premendo START.

- 7. Lasciate che il CD continui a suonare, o servitevi del tasto Scan poco prima di dove desiderate far terminare il loop.
- 8. Premere il tasto SET mantenendo la pressione.
- 9. Quando il CD raggiunge il punto in cui desiderate far terminare il

loop, schiacciate il tasto END tenendo premuto il tasto SET. Il punto terminale del Loop ora è stato impostato. Potrete tornare al punto terminale del Loop in qualsiasi momento premendo END.

10. Abilitate il loop premendo il tasto Abilitate il loop premendo il tasto ON/OFF. Il Playmate Vocalist salterà al punto d'inizio del Loop continuando a suonare. Ogni volta che raggiungerà il punto terminale del Loop, tornerà indietro al punto d'inizio del Loop.

Per disabilitare il loop, premere nuovamente il tasto ON/OFF.

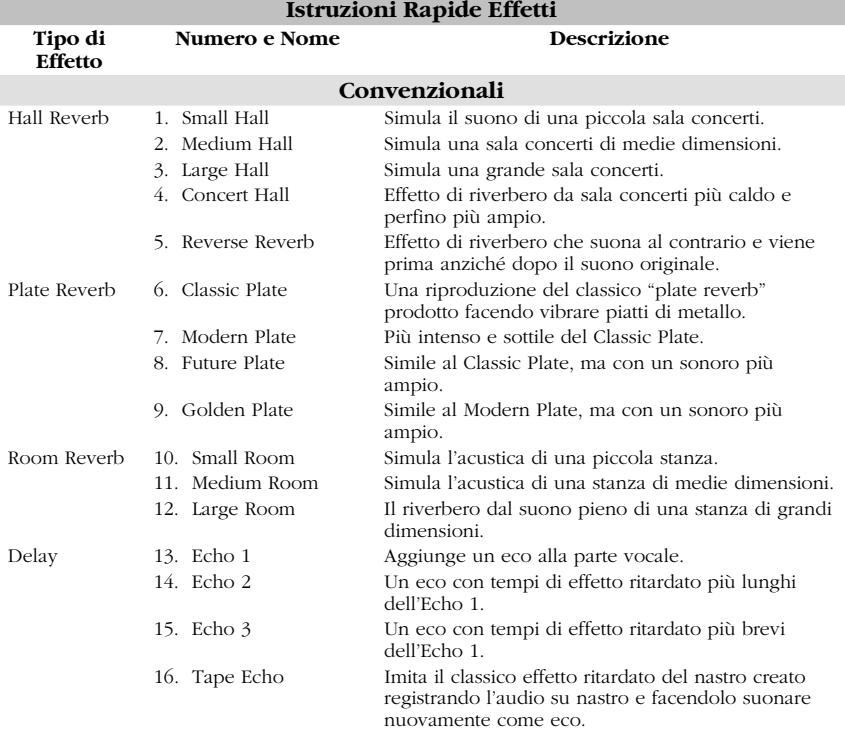

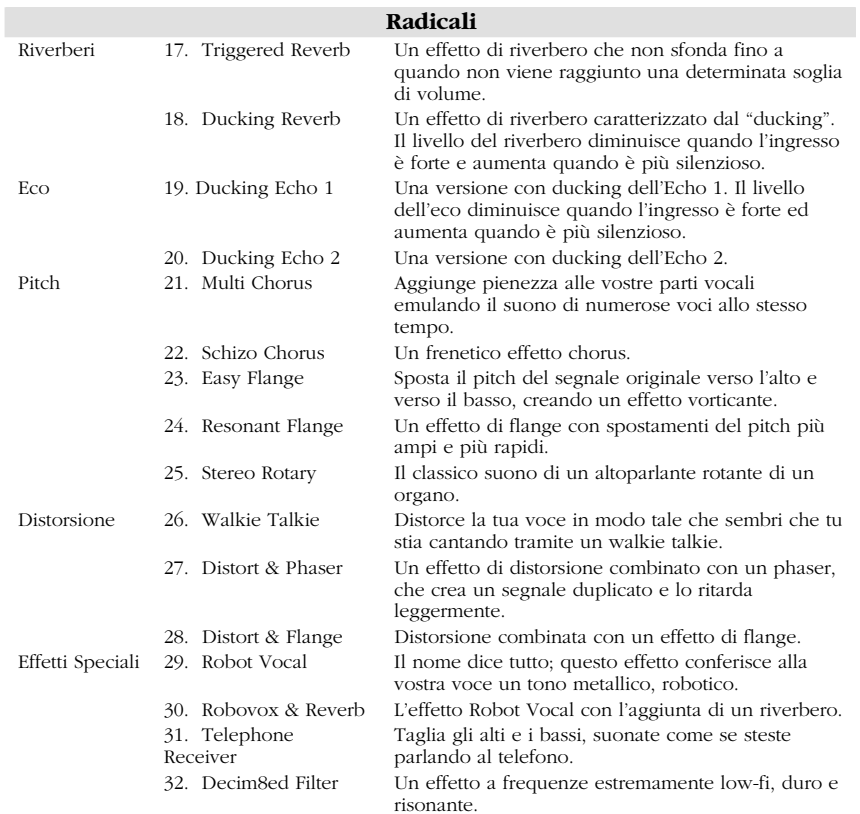

## **7-51-0171-A**

Free Manuals Download Website [http://myh66.com](http://myh66.com/) [http://usermanuals.us](http://usermanuals.us/) [http://www.somanuals.com](http://www.somanuals.com/) [http://www.4manuals.cc](http://www.4manuals.cc/) [http://www.manual-lib.com](http://www.manual-lib.com/) [http://www.404manual.com](http://www.404manual.com/) [http://www.luxmanual.com](http://www.luxmanual.com/) [http://aubethermostatmanual.com](http://aubethermostatmanual.com/) Golf course search by state [http://golfingnear.com](http://www.golfingnear.com/)

Email search by domain

[http://emailbydomain.com](http://emailbydomain.com/) Auto manuals search

[http://auto.somanuals.com](http://auto.somanuals.com/) TV manuals search

[http://tv.somanuals.com](http://tv.somanuals.com/)